# **UNIVERSIDADE TECNOLÓGICA FEDERAL DO PARANÁ CÂMPUS DE CURITIBA CURSO DE ENGENHARIA DE CONTROLE E AUTOMAÇÃO**

# **DIEGO SAMPAIO VIEIRA MARCELO KAWASAKI RENATO MARTINS DE MEIRA**

# **SISTEMA DE MONITORAMENTO E ANÁLISE DE CONDUÇÃO EM VEÍCULOS AUTOMOTIVOS**

**TRABALHO DE CONCLUSÃO DE CURSO**

**CURITIBA**

**2018**

# **DIEGO SAMPAIO VIEIRA MARCELO KAWASAKI RENATO MARTINS DE MEIRA**

# **SISTEMA DE MONITORAMENTO E ANÁLISE DE CONDUÇÃO EM VEÍCULOS AUTOMOTIVOS**

Trabalho de Conclusão de Curso de Graduação, apresentado à disciplina de Trabalho de Conclusão de Curso, do curso Superior de Engenharia de Controle e Automação Acadêmico de Eletrotécnica (DAELT) da Universidade Tecnológica Federal do Paraná (UTFPR), como requisito final para obtenção do título de Engenheiro de Controle e Automação.

Orientador: Prof. Dr. Amauri Amorin Assef

**CURITIBA**

**2018**

#### **Diego Vieira Sampaio Marcelo Kawasaki Renato Martins de Meira**

# Sistema de Monitoramento e Análise de Condução em Veículos Automotivos

Este Trabalho de Conclusão de Curso de Graduação foi julgado e aprovado como requisito parcial para a obtenção do Título de Engenheiro de Controle e Automação, do curso de Engenharia de Controle e Automação do Departamento Acadêmico de Eletrotécnica (DAELT) da Universidade Tecnológica Federal do Paraná (UTFPR).

Curitiba, 21 de novembro de 2018.

Prof. Paulo Sérgio Walenia, Esp. Coordenador de Curso Engenharia de Controle e Automação

\_\_\_\_\_\_\_\_\_\_\_\_\_\_\_\_\_\_\_\_\_\_\_\_\_\_\_\_\_\_\_\_\_\_\_\_

\_\_\_\_\_\_\_\_\_\_\_\_\_\_\_\_\_\_\_\_\_\_\_\_\_\_\_\_\_\_\_\_\_\_\_\_ Prof. Amauri Amorin Assef, Dr. Responsável pelos Trabalhos de Conclusão de Curso de Engenharia de Controle e Automação do DAELT

#### **ORIENTAÇÃO BANCA EXAMINADORA**

Prof. Amauri Amorin Assef, Dr. Universidade Tecnológica Federal do Paraná **Orientador** 

\_\_\_\_\_\_\_\_\_\_\_\_\_\_\_\_\_\_\_\_\_\_\_\_\_\_\_\_\_\_\_\_\_\_\_\_\_\_

\_\_\_\_\_\_\_\_\_\_\_\_\_\_\_\_\_\_\_\_\_\_\_\_\_\_\_\_\_\_\_\_\_\_\_\_\_ Prof. Amauri Amorin Assef, Dr. Universidade Tecnológica Federal do Paraná

\_\_\_\_\_\_\_\_\_\_\_\_\_\_\_\_\_\_\_\_\_\_\_\_\_\_\_\_\_\_\_\_\_\_\_\_\_ Prof. Marco Antonio Busetti de Paula, Dr. Universidade Tecnológica Federal do Paraná

\_\_\_\_\_\_\_\_\_\_\_\_\_\_\_\_\_\_\_\_\_\_\_\_\_\_\_\_\_\_\_\_\_\_\_\_\_ Prof. Victor Batista Frencl, Dr. Universidade Tecnológica Federal do Paraná

A folha de aprovação assinada encontra-se na Coordenação do Curso de Engenharia de Controle e Automação

#### **AGRADECIMENTOS**

Agradecemos, primeiramente, a Deus por pela saúde, força e perseverança para superar as dificuldades.

À família, pela educação, por todo amor, confiança, suporte e apoio que fora depositado em nós.

Ao Prof. Dr. Amauri Amorim Assef pelas orientações prestadas, as palavras incentivadoras e ideias para que este trabalho fosse concluído.

Também gostaríamos de agradecer ao colega Thiago Tonial Tamer, que esteve sempre disposto a cooperar com o desenvolvimento da página *Web*.

Por fim, aos colegas e companheiros deste trabalho, pelo empenho na realização deste projeto entre outras disciplinas juntos cursadas.

#### **RESUMO**

VIEIRA, Diego Sampaio; KAWASAKI, Marcelo; DE MEIRA, Renato Martins. Sistema de monitoramento e análise de condução em veículos automotivos. 2018. 49 f. Trabalho de conclusão de curso (Engenharia de Controle e Automação) – Universidade Tecnológica Federal do Paraná. Curitiba, 2018.

Este Trabalho de Conclusão de Curso visa a utilização da tecnologia para reduzir o índice de acidentes no trânsito com veículos automotivos. Para isso, foi desenvolvido um sistema para leitura da posição veicular real através do Sistema de Posicionamento Global GPS, sendo as informações de localização, velocidade, data e hora, armazenadas e tratadas em um banco de dados MySQL desenvolvido em PHP. Este protótipo de sistema embarcado é composto por um receptor de GPS NEO-6M e uma placa *shield* ESP32 com capacidade de transmissão dos dados via Wi-Fi. Os dados recebidos do sistema são processados pela API do Google Maps que exibirá ao usuário uma página *Web* para consulta de percursos. Além disso, é possível verificar através de intervalos de velocidade em km/h, determinados pontos em que o valor limite estipulado é ultrapassado, possibilitando assim, o monitoramento deste veículo por meio do acesso à internet por uma página HTTP. Os resultados obtidos foram satisfatórios e demonstram que o sistema implementado é adequado e poderá servir para aplicações em diferentes áreas que requerem informações de geolocalização e velocidade.

**Palavras-Chave**: GPS. ESP32. Sistemas embarcados. Monitoramento Veicular**.**

#### **ABSTRACT**

VIEIRA, Diego Sampaio; KAWASAKI, Marcelo; DE MEIRA, Renato Martins. Automotive vehicle monitoring and analysis system. 2018. 49 f. Trabalho de conclusão de curso (Engenharia de Controle e Automação) – Universidade Tecnológica Federal do Paraná. Curitiba, 2018.

This undergraduate final work aims at the use of technology to reduce the numbers of accidents in the transit with automotive vehicles. For this, it was developed a system for reading the actual vehicle position through the Global Positioning System (GPS), the information of localization, speed, date and hour, all stored and treated in a data base MySQL developed in PHP. This Prototype is composed by a receiver of GPS Neo 6M and a plate shield ESP32 with capacity of transmission of the data for Wi-Fi communication constituting an embedded system. The data received from the system are processed by the Google Maps API that it will show the user a Web page for routes consultation. Moreover, it is possible to verify through speed intervals in km/h, determined points where this stipulated speed is reached, enabling the monitoring of this vehicle by means of the access to the Internet through an HTTP page. The obtained results were satisfactory and they demonstrate that the implemented system will be able to serve for applications in in different areas that require informations of geolocalization and speed.

**Keywords:** GPS. ESP32. Embedded Systems. Vehicle monitoring.

# **LISTA DE FIGURAS**

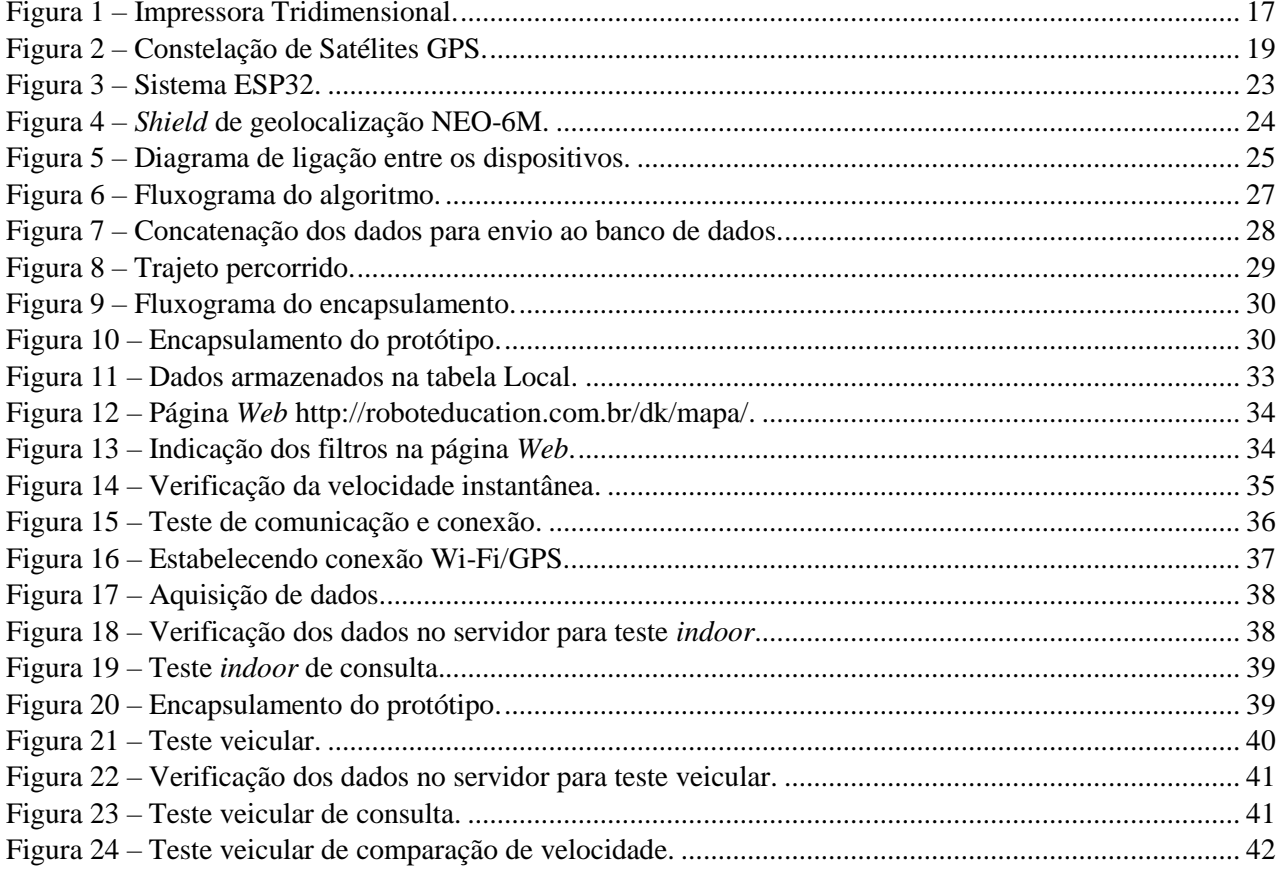

# **LISTA DE TABELAS**

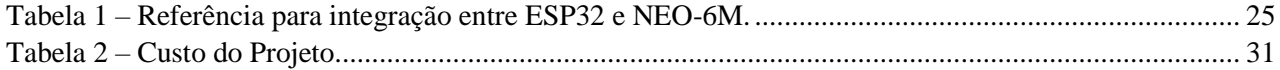

# **LISTA DE SIGLAS**

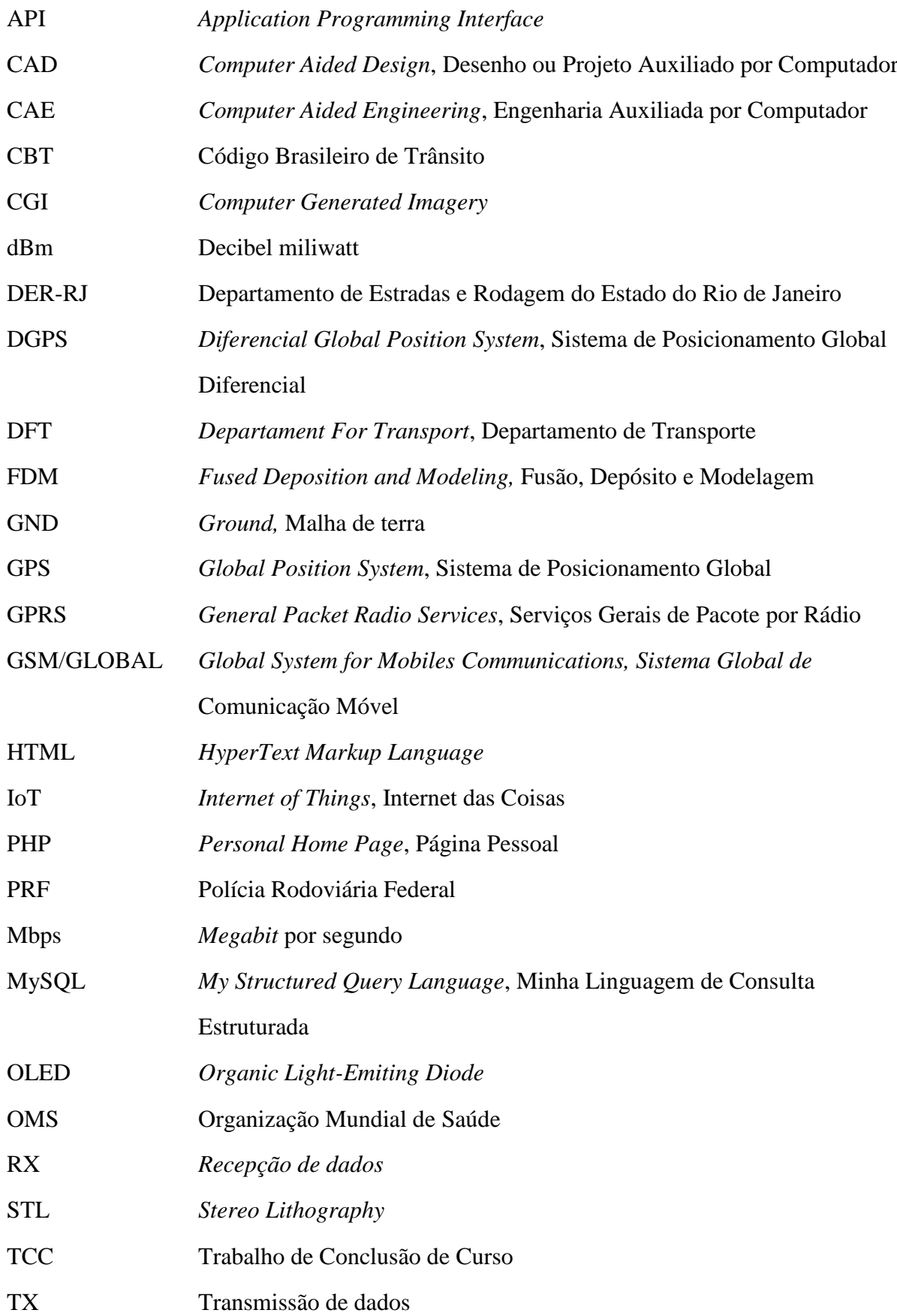

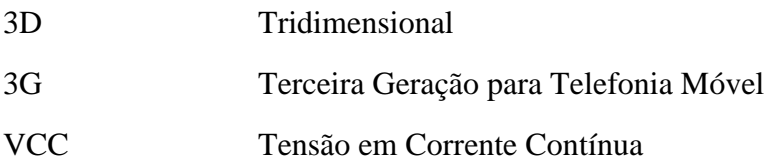

# **SUMÁRIO**

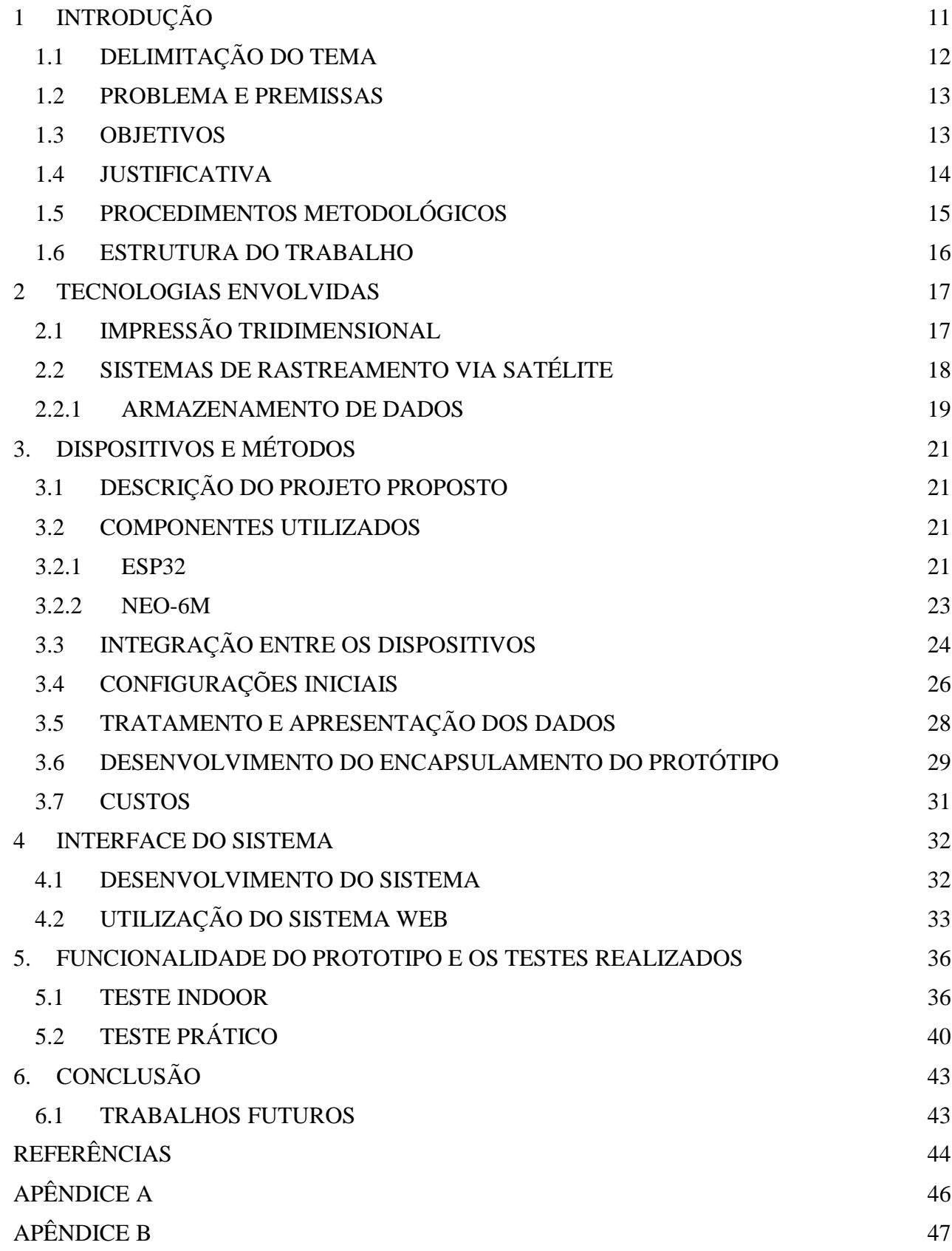

#### <span id="page-11-0"></span>**1 INTRODUÇÃO**

Sistemas sofisticados para o rastreamento e monitoramento veicular têm sido ferramentas cada vez mais presentes para o controle e segurança veicular nos últimos anos, sendo este recurso indispensável para garantir a segurança dos veículos e de seus condutores.

Conforme dados da Organização Mundial de Saúde (OMS), cerca de 1,3 milhões de pessoas morrem anualmente decorrentes de acidentes de trânsito e mais de 50 milhões sobrevivem com sequelas. Ocupando o quinto lugar, o Brasil está entre os recordistas em mortes de trânsito e em segundo lugar no ranking de mortos por habitante (AKIO, 2015).

O prejuízo anual do Brasil, chega a cerca de R\$105 milhões de reais com acidentes de trânsito, custos estes que envolvem perdas materiais, custos legais, custos médicos, previdência social, despesas com seguro e custos emergenciais, entre outros. O excesso de velocidade encontra-se como sendo uma das maiores causas de acidentes no qual estima-se que 64% dos acidentes sejam causados por falha humana (CONSCIÊNCIA PREVENCIONISTA, 2017).

O DER-RJ (Departamento de Estradas e Rodagem do Estado do Rio do Janeiro), divulgou que o Estado onde se tem maior número de acidentes causados por excesso de velocidade é o Rio de Janeiro, com 41% dos acidentes sendo por excesso de velocidade, seguido por São Paulo com 28% e Brasília com 21%. Em casos de atropelamento, que correspondem a 36% das mortes nas estradas brasileiras, caso o motorista esteja a uma velocidade maior ou igual a 80 km/h, provavelmente o pedestre não terá chance de sobrevivência, a 60 km/h, a chance de óbito cai para 70%, se estiver a 40 km/h, reduz para 15% e apenas terá chance total de sobreviver se o motorista estiver a 30 km/h (DER-RJ, 2017).

Em 1997, com a implantação dos sistemas de fiscalização eletrônica contra o excesso de velocidade, as localidades que contam com este tipo de dispositivo tiveram uma sensível baixa de números de mortes relacionadas ao trânsito. Em 1998, entrou em vigor um novo Código Brasileiro de Trânsito (CBT), que fez com que o povo brasileiro, teoricamente, sentisse o peso das multas no próprio bolso, o que contribuiu para que esse número diminuísse. Contudo, os sistemas de fiscalização são implantados em determinadas áreas e que normalmente são demarcadas por placas sinalizadoras, informando aos motoristas que reduzam a velocidade no trecho fiscalizado (CANNEL, 2001).

Atualmente, a tecnologia tem apresentado um grande crescimento e a sua utilização estratégica em áreas diversas na atividade do ser humano. No entanto, no trânsito, pouco é explorada. Com isso, faz-se necessário uma estratégia de conscientização dos motoristas para que uma redução maior nestes números em longo prazo. Com a utilização do Sistema de Posicionamento Global (GPS) e o CBT como referência, é possível ter o reconhecimento de velocidade e localidade dos automóveis, seja em rodovias ou vias urbanas.

Partindo desse contexto e sabendo que o excesso de velocidade é um dos principais fatores na causa de acidentes graves, neste trabalho foram realizados estudos para o desenvolvimento de um dispositivo para monitoramento constante da velocidade de veículos. Desta forma, possibilita-se aplicar uma análise de condução através dos dados obtidos para classificar um determinado condutor quanto ao perfil de dirigibilidade, por exemplo, motoristas defensivos, agressivos, e as regiões de maior índice de acidentes em que este transita.

Um dos objetivos deste trabalho envolveu o desenvolvimento de um aplicativo em que o condutor poderá extrair informações, como localização, velocidade, data e hora para o seu próprio entendimento. Entretanto, demais dados como informações sobre o condutores e veículos serão armazenados no servidor *Web* e ficarão disponíveis para outras aplicações da Internet das Coisas (IoT - *Internet of Things*) voltadas à redução dos acidentes de trânsito.

Como possibilidade de aplicação desta pesquisa, empresas de seguro veicular poderão classificar e analisar seus clientes em razão da vulnerabilidade quanto à forma de condução, bem como praticar descontos de valores em seguros veicular para aqueles que estatisticamente, enquadrarem-se dentro do grupo de condutor passivo. Outras formas de utilização poderão partir de pessoas físicas, para a sua própria análise de condução ou de outros. Incluiu-se também na perícia, para a investigação de acidentes de trânsito pelas entidades que assim a competem.

# <span id="page-12-0"></span>1.1 DELIMITAÇÃO DO TEMA

Os sistemas computacionais têm sido cada vez mais empregados nas áreas de atividades do ser humano, tanto na melhoria dos sistemas e processos já existentes ou mesmo na criação de outros novos sistemas. Com o objetivo de beneficiar os motoristas e reduzir o número de acidentes de trânsito, utiliza-se a tecnologia na verificação e análise em tempo real de velocidade.

O projeto de sistema embarcado visa utilizar tecnologias existentes para rastrear e monitorar veículos através de uma placa microcontrolada ESP32 de baixo custo e baixo consumo de energia, conectada a uma placa *shield* GPS, tendo como maior objetivo desenvolver um sistema para armazenar e visualizar dados envolvendo geolocalização, entre outras informações. Tal sistema permite que as informações sejam disponibilizadas via Wi-Fi integrado para posterior consulta em um banco de dados via *Web*, proporcionando segurança e mobilidade aos proprietários de veículos.

#### <span id="page-13-0"></span>1.2 PROBLEMA E PREMISSAS

Ao analisar o projeto desenvolvido, pode-se identificar alguns empecilhos durante o desenvolvimento deste trabalho, incluindo rede de transmissão de dados – *Global System for Mobiles Communications* (GSM/GLOBAL) disponíveis no país, aceitação do público, sigilo dos dados e custos mensais na contratação da operadora de telefonia para uso da rede de dados.

Como todo projeto, o custo é um ponto relevante, tendo em vista que o foco é desenvolver um produto acessível à população. Outro ponto importante é a transmissão de dados, já que a proposta é trabalhar com dados em tempo real e o projeto visa a utilização da transmissão de dados utilizando uma rede de comunicação de dados via Wi-Fi.

Um outro possível problema é a aceitação do público com o produto e a garantia de sigilo dos dados. Esses itens são vistos com grande preocupação pelo fato de o usuário ter a falsa sensação de estar sendo monitorado e que esses dados possam ser usados de forma indevida.

#### <span id="page-13-1"></span>1.3 OBJETIVOS

O objetivo geral deste trabalho foi implementar um sistema embarcado para monitoramento veicular e coleta de dados conforme o seu deslocamento e conduta do motorista. Neste projeto, foi aplicada a tecnologia GPS para monitoramento e rastreamento veicular com informações de latitude e longitude, com capacidade de transferência de dados, armazenamento, analise e comparação junto a um banco de dados, desenvolvido neste TCC. Para o desenvolvimento deste estudo foi proposto o uso do *General Packet Radio Services/Global System for Mobile Communications* para transmissão de dados a um servidor local para análise. Dessa forma, possibilita-se analisar a maneira com que este motorista conduz seu veículo com potencial aplicação para estratégicas em seguradoras de automóveis e análise técnica em acidentes de trânsito.

Como objetivo específicos pode-se enumerar:

- Integrar o módulo GPS ao microcontrolador ESP32 e obter informações de coordenada e velocidade;
- Utilizar o ESP32 para exportar os dados coletados para o banco de dados que será desenvolvido;
- Armazenar e tratar as informações dentro do banco de dados através de uma plataforma de Página Pessoal (PHP - *Personal Home Page*) e Minha Linguagem de Consulta Estruturada (MySQL – *My Structured Query Language*);
- Desenvolver uma aplicação *Web* para a consulta dos dados coletados em tempo real, utilizando a API de mapas do Google;
- Desenvolver filtros (velocidade e data) na página *Web* para facilitar a consulta histórica dos dados armazenados.

#### <span id="page-14-0"></span>1.4 JUSTIFICATIVA

Num contexto geral, os principais fatores que contribuem para um acidente de trânsito estão relacionados à má sinalização nas vias, origens em problemas mecânicos e, o principal fator, por falhas humanas. Em relação aos acidentes de trânsito, a segurança no trânsito vem sendo a maior preocupação dos órgãos responsáveis pelo planejamento de trânsito. O problema também é estudado pela comunidade cientifica, a fim de encontrar métodos para a redução das fatalidades e feridos em acidentes de trânsito. Todos os dias as pessoas deparam-se com riscos, situações de perigo entre eles os acidentes de trânsito, que muitas vezes podem causar a perda de uma vida ou danos psíquicos e estresse traumático aos quais as vítimas são submetidas devido as causas dessa natureza (CANNEL, 2001).

Segundo dados do Departamento de Estadas e Rodagem do Estado do Rio de Janeiro (DER-RJ), em 2014 ocorreram 169.163 acidentes nas estradas federais fiscalizadas pela PRF (Polícia Rodoviária Federal), sendo que 8.227 pessoas perderam a vida e cerca de 100 mil ficaram feridos. Pouco mais de um quarto dos feridos teve lesões graves. Nesse ano, 4% dos acidentes apresentaram vítimas fatais; 37%, vítimas feridas; e 59% foram acidentes sem vítimas. Aproximadamente 67% dos acidentes com vítimas fatais ocorreram em zonas rurais, e 23% das mortes foram causadas por excesso de velocidade ou ultrapassagem indevida. De acordo com a ONU BRASIL (ORGANIZAÇÃO DAS NAÇÕES UNIDAS DO BRASIL,

2017), a velocidade excessiva ou inapropriada causa um terço de óbitos em vias de tráfego e cerca de 40 a 50% dos motoristas ultrapassam os limites determinados de velocidade.

Para o Departamento de Transporte de Londres (DFT - *Departament for Transport,* 2004), o registro dos fatores contribuintes que, apesar de envolver alguma subjetividade, podem auxiliar a compreender e reconhecer a causa do acidente.

Segundo Cannell (2001), foram obtidas experiências positivas em termos de redução nos números de óbitos em acidentes graves, após as inovações do CBT e aplicação da fiscalização eletrônica de velocidade, conforme dados fornecidos pelos órgãos gestores de trânsito em diversas cidades, como Belém, Cuiabá, Curitiba, Fortaleza, Joinville, Maringá, Salvador, Rio de Janeiro, São Paulo, Porto Alegre e etc. O autor Kawamoto (2002) corrobora que todos os dados obtidos ocasionados por um acidente de trânsito têm importância fundamental na análise e diagnóstico do problema, para um bom entendimento dos fatos que o ocasionaram e suas possíveis melhorias.

Diante disso, na prática, observa-se a falta da existência de recursos financeiros para que se obtenha melhores resultados para o gerenciamento da segurança. A elaboração de procedimentos que possam vir orientar e conscientizar os condutores de veículos, por meio de diagnóstico no controle de velocidade e periculosidade de local trafegado de acidente/incidente, seja tanto para uso de forma direta ou indireta, constitui um elemento que poderá registrar e assim apontar as possíveis informações ou fatores que possam a possibilitar a realização de uma perícia técnica e melhor segurança viária.

#### <span id="page-15-0"></span>1.5 PROCEDIMENTOS METODOLÓGICOS

Durante o processo metodológico aplicado em todos os requisitos do projeto utilizaram-se bibliografias, artigos, manuais técnicos e trabalhos já realizados na área. Importantes itens, como a pesquisa de sistemas microcontrolados de pequeno porte e alta capacidade de processamento, transmissão de dados, criação, manipulação e criptografia dos dados foram itens cruciais para este trabalho.

#### <span id="page-16-0"></span>1.6 ESTRUTURA DO TRABALHO

Além do capítulo de Introdução, este Trabalho de Conclusão de Curso (TCC) conta com mais 6 capítulos. O Capítulo 2 aborda as principais tecnologias envolvidas no projeto e o funcionamento do sistema de rastreamento via Satélite, armazenamento de dados para análise e comparações junto ao servidor. O Capítulo 3 descreve a implementação dos requisitos de desenvolvimento*.* O Capítulo 4 detalha a implementação da plataforma *Web*. No Capítulo 5, as validações dos requisitos definidos e os testes realizados são descritos. Por fim, o Capítulo 6 apresenta as considerações finais deste trabalho, as conclusões e também serão citadas melhorias que futuramente poderão ser aplicadas.

#### <span id="page-17-1"></span>**2 TECNOLOGIAS ENVOLVIDAS**

O projeto deste TCC consiste em unificar tecnologias existentes no mercado para alcançar os resultados desejados de geolocalização e velocidade. Assim, o desenvolvimento do projeto foi subdividido em três principais categorias:

- (i) O dispositivo físico;
- (ii) Servidor de dados;
- (iii) Interface ao usuário.

<span id="page-17-0"></span>Além destes, o encapsulamento do protótipo foi confeccionado por uma impressora tridimensional 3D (Figura 1). Empregou-se o *software* Solid Edge para a modelagem e obtenção de uma forma precisa, prática e compacta para com a alocação do dispositivo, conforme o local de instalação desejado.

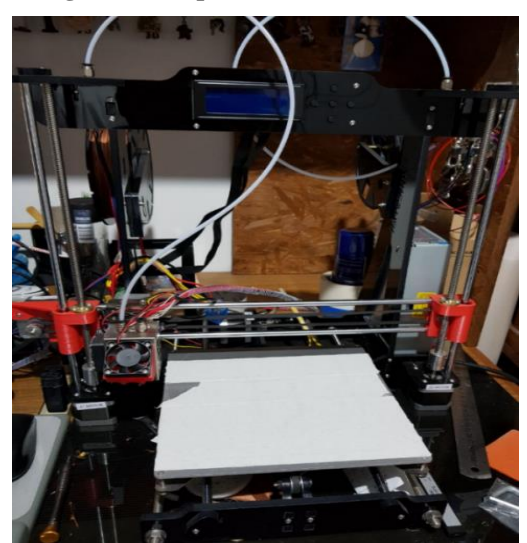

**Figura 1 – Impressora Tridimensional.**

**Fonte: Autoria Própria, 2018.** 

# <span id="page-17-2"></span>2.1 IMPRESSÃO TRIDIMENSIONAL

Segundo [Silveira \(2013\),](https://www.oficinadanet.com.br/equipe/debora-pricila-silveira) para chegar a sua forma final, o objeto é impresso camada por camada. A tecnologia é conhecida como modelagem por Fusão, Depósito e Modelagem (FDM – *Fused, Deposition and Modeling*), funcionando basicamente através da adição de

camadas sobrepostas. Sendo assim, é necessário modelar o objeto a ser impresso em um *software* específico no computador.

A impressão tridimensional visa a produção de uma peça detalhada com profundidade e volume. Contudo, até mesmo para uma única aplicação, têm-se distintas tecnologias [\(PANKIEWICZ,](https://www.tecmundo.com.br/autor/61-igor-pankiewicz/) 2009).

O Solid Edge é um sistema de modelagem de sólidos do tipo CAD (*Computer Aided Design*, Projeto Auxiliado por Computador) e CAE (*Computer Aided Engineering*, Engenharia Auxiliada por Computador). A ferramenta foi adotada neste trabalho, pois utiliza uma abordagem paramétrica baseada em recursos para criar modelos e montagens e, além disso, não necessita de pagamento de licença para utilização no meio acadêmico.

#### <span id="page-18-0"></span>2.2 SISTEMAS DE RASTREAMENTO VIA SATÉLITE

O sistema denominado *Navigation Satellite Timing and Randing Global Positioning System* (Navstar GPS), mais conhecido como GPS, foi criado em 1973 pelo Departamento de Defesa dos Estados Unidos com a finalidade de fornecer a posição e a velocidade instantânea de um ponto sobre a superfície terrestre. Atualmente, o GPS é utilizado em diversos segmentos na sociedade, tendo o seu uso cada dia mais difundido (ASSIS, 2010).

Conforme Arvus (2014), o receptor GPS consiste em localizar, pelo menos, três satélites que, por uma operação baseada no princípio matemático de triangulação, determina a distância para cada um deles e, com estas informações, pode calcular a sua própria posição.

Segundo Garmin (2014), certos fatores atmosféricos e lugares com grandes edifícios são fontes de erros e podem afetar a precisão da localização de um receptor GPS. Arvus (2014) evidência que, com o uso do DGPS (GPS Diferencial), esse erro é calculado e esta correção é enviada para todos os receptores GPS próximos que abrangem a tecnologia DGPS, através de uma estação receptora que recebe os sinais dos satélites como um ponto fixo.

Para a obtenção da localização com precisão, são necessárias comparações. A comparação é feita quando o sistema capta o momento em que o sinal é enviado e compara com o tempo em que é recebido. Levando em consideração a velocidade de deslocamento da onda de radiofrequência, a qual viaja na velocidade da luz (aproximadamente 300.000 m/s), com algumas correções, é possível determinar a distância exata entre o receptor e o satélite.

Como citado, com a ajuda de três outros satélites na área, obtém-se a posição do receptor via triangulação. Além da latitude e longitude, cruzando as informações o sistema de <span id="page-19-0"></span>trilateração dentre a constelação de satélites (Figura 2), também permite saber a altura do receptor em relação ao nível do mar.

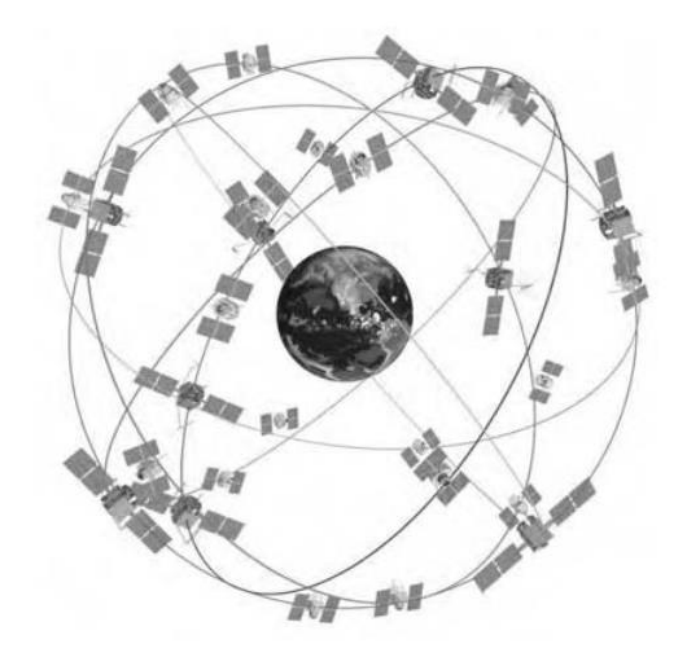

**Figura 2 – Constelação de Satélites GPS.**

**Fonte: Kaplan e Hegarty, 2006.**

## <span id="page-19-1"></span>2.2.1 ARMAZENAMENTO DE DADOS

O MySQL é um banco de dados de linguagem aberta, completo, robusto e extremamente rápido, com todas as características existentes nos principais bancos de dados pagos existentes no mercado. Ele permite criar, editar e acessar múltiplos bancos de dados no servidor corrente. Uma de suas vantagens são suas licenças para uso gratuito, tanto para fins acadêmicos, quanto para a realização de negócios, possibilitando que, na maioria dos casos, as empresas o utilizem livremente (MILANI, 2006).

Assim, este projeto visa coletar, tratar e mostrar as informações sempre que solicitada utilizando um servidor MySQL. A utilização de banco de dados para o desenvolvimento de aplicações de automatização está concretizada hoje em dia, sendo normal encontrar-se dispositivos com aplicações ligadas a um banco de dados para tratar informações e mostrá-las como desejado. Não diferente dessa tendência mundial, utilizou-se um servidor MySQL, integrado a linguagem PHP para que as informações cheguem aos usuários de uma forma dinâmica.

A linguagem PHP permite criar sites *Web* dinâmicos, possibilitando uma interação com o usuário através de formulários, parâmetros da URL e *links*. No que se difere com relação a linguagens semelhantes a Javascript, tendo o código PHP executado no servidor, sendo enviado para o cliente apenas HTML puro, devido seus *scripts* serem focados principalmente do lado do servidor. Sendo desta maneira possível interagir pelo banco de dados e aplicações existentes no servidor, com a vantagem de não expor o código fonte para o cliente. Isso pode ser útil quando o programa está lidando com senhas ou qualquer tipo de informação confidencial como coletar dados de formulários, gerar páginas com conteúdo dinâmico ou enviar e receber cookies. O que diferencia PHP de um *script* CGI escrito em C ou Perl, é que o código PHP fica embutido no próprio HTML, enquanto no outro caso é necessário que o script CGI gere todo o código HTML, ou leia de um outro arquivo (BARRETO,2000).

# <span id="page-21-0"></span>**3. DISPOSITIVOS E MÉTODOS**

Neste capitulo, são apresentadas as etapas de desenvolvimento do protótipo, ou seja, os equipamentos utilizados juntamente com a suas descrições e funções básicas. Também são definidos os requisitos de funcionamento para a transmissão de dados ao servidor, etapas de desenvolvimento do protótipo, partes computacionais, mecânicas e eletroeletrônicas.

#### <span id="page-21-1"></span>3.1 DESCRIÇÃO DO PROJETO PROPOSTO

Conforme definido anteriormente, para a execução deste TCC foram utilizados uma placa GPS e um sistema microcontrolado ESP32 que coleta as informações de geolocalização e envia as, para um banco de dados para armazenamento.

#### <span id="page-21-2"></span>3.2 COMPONENTES UTILIZADOS

Na busca para o melhor desenvolvimento na implementação do *hardware*, foi inicialmente considerado a aquisição da placa *shield* 5320E e o microcontrolador Arduino UNO, componentes facilmente encontrados tanto no mercado nacional quanto no internacional. Entretanto, os mesmos se mostraram ineficazes no quesito de transmissão de dados via GSM/3G. Por esse motivo, houve a necessidade da busca de outros componentes para a conclusão do projeto, sendo eles o microcontrolador ESP32 e a placa de GPS NEO-6M.

<span id="page-21-3"></span>3.2.1 ESP32

O sistema microcontrolado ESP32 (ESPRESSIF SYSTEMS, SHANGHAI), apresentado na [Figura 3,](#page-23-0) é um módulo de alto desempenho para aplicações envolvendo comunicação via rede Wi-Fi e Bluetooth, contando com um baixíssimo consumo de energia e tamanho reduzido. Com 4 MB de memória Flash, o ESP32 permite criar variadas aplicações de IoT ideais para projetos de acesso remoto. O Wi-Fi suporta uma taxa máxima de 150 Mbps e

potência de 20,5 dBm na antena, permitindo e conexão direta à internet. As principais especificações da placa são apresentadas a seguir (ESPRESSIF SYSTEMS, 2018; FILIPEFLOP, 2018):

- CPU: Xtensa® Dual-Core 32-bit LX6
- ROM: 448 kBytes
- RAM: 520 kbytes
- $\blacksquare$  Flash: 4 MB
- Clock máximo: 240 MHz
- Wireless padrão 802.11 b/g/n
- Conexão Wifi 2,4 GHz (máximo de 150 Mbps)
- Antena embutida
- Conector micro-USB
- Wi-Fi Direct (P2P), P2P Discovery, P2P Group Owner mode e P2P Power Management
- Modos de operação: STA/AP/STA+AP
- Bluetooth BLE 4.2
- Portas GPIO: 11
- GPIO com funções de PWM, I2C, SPI, etc.
- **Tensão de operação:**  $4,5 \sim 9$  V
- Taxa de transferência: 110-460800 bps
- Suporta upgrade remoto de *firmware*
- Conversor analógico digital (ADC)
- Distância entre pinos: 2,54mm
- Dimensões:  $49 \times 25.5 \times 7$  mm

Demais informações técnicas relacionadas a ESP32, encontram-se disponíveis no site do fabricante.

<span id="page-23-0"></span>**Figura 3 – Sistema ESP32.**

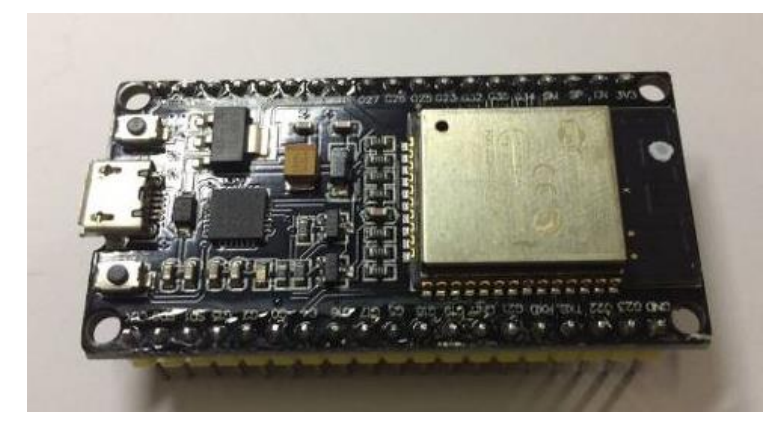

**Fonte: Autoria própria, 2018.**

#### <span id="page-23-1"></span>3.2.2 NEO-6M

O modulo *shield* GPS NEO-6M (U-BLOX, TAIWAN) possui extrema facilidade para ser usado por possuir apenas 4 pinos de conexão (GND, VCC, RX e TX) e padrão de comunicação serial. Ainda assim é um módulo de alto desempenho para uso com microcontroladores. Esse módulo é capaz de informar a localização exata, enviando dados referentes a latitude e longitude, data, hora e velocidade de deslocamento através de interface serial de 3,3 V (U-BOX, 2018). As principais especificações do NEO-6M modelo GY-GPS6MV1 (Figura 4) são:

- Tensão de trabalho: 3,3 V a 5 V
- $\blacksquare$  Interface serial de 3,3 V
- Taxa de transmissão padrão: 9600 bps
- Dimensões do módulo (CxLxA): 30x23x4mm
- Dimensões da antena (CxLxA): 25x25x8mm

Maiores informações do módulo NEO-6M são disponíveis no site do fabricante.

<span id="page-24-0"></span>**Figura 4 –** *Shield* **de geolocalização NEO-6M.**

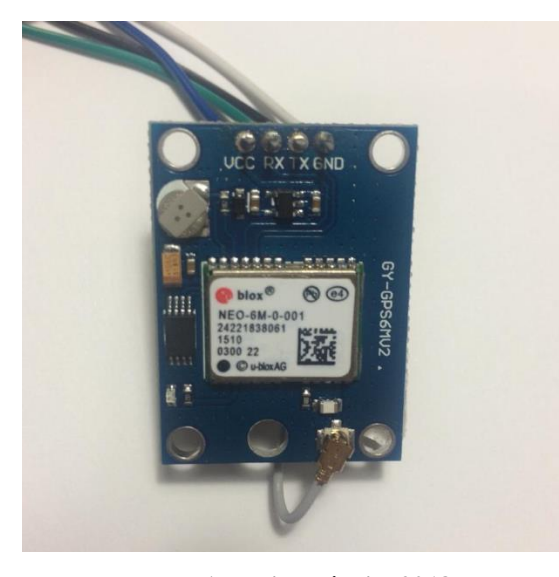

**Fonte: Autoria própria, 2018.**

# <span id="page-24-1"></span>3.3 INTEGRAÇÃO ENTRE OS DISPOSITIVOS

Com base nos manuais dos fabricantes, para realizar a integração do microcontrolador com a placa de GPS deve-se conectar os pinos TX e RX do NEO-6M (módulo GPS) aos pinos TX e RX correspondente no sistema ESP32.

Foi possível a utilização do próprio microcontrolador para suprir a questão de alimentação do módulo GPS. Para tal fim, foram conectados os pinos VCC e GND entre os dispositivos, conforme mostrado na [Figura 5.](#page-25-0) A opção pela utilização do ESP32 se deu em virtude de seu custo financeiro ser baixo e pela praticidade de implementação e comunicação com o módulo GPS.

<span id="page-25-0"></span>**Figura 5 – Diagrama de ligação entre os dispositivos.**

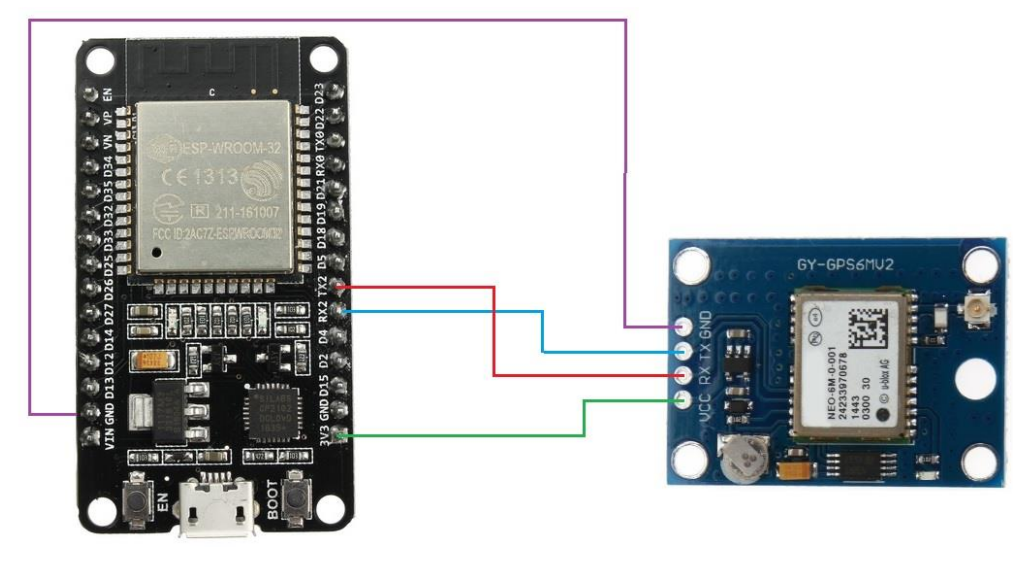

**Fonte: Autoria própria, 2018.**

<span id="page-25-1"></span>Na [Tabela 1,](#page-25-1) são apresentadas informações sobre a conexão do módulo GPS NEO-6M ao ESP32.

| Pinos do Módulo GPS NEO-6M | Pinos do Módulo GPS NEO-6M |
|----------------------------|----------------------------|
| <b>GND</b>                 | <b>GND</b>                 |
| TX                         | TX <sub>2</sub>            |
| RX.                        | RX2                        |
| VCC.                       | 3V3                        |

**Tabela 1 – Referência para integração entre ESP32 e NEO-6M.**

**Fonte: Autoria Própria, 2018.**

### <span id="page-26-0"></span>3.4 CONFIGURAÇÕES INICIAIS

Com os dispositivos integrados e conectados ao computador via cabo USB, o algoritmo correspondente ao fluxograma da [Figura 6](#page-27-0) foi implementado e compilado para que a comunicação entre ambos os dispositivos fosse estabelecida. Cada etapa do algoritmo é apresentada nos tópicos a seguir e o código correspondente está disponibilizado no Apêndice A.

- Início: nessa primeira etapa todas as configurações iniciais são feitas. Pode-se citar a declaração das bibliotecas utilizadas juntamente com a declaração das variáveis utilizadas ao longo do algoritmo;
- Verifica e faz o teste da comunicação serial entre GPS e a ESP32*;*
- Caso a comunicação esteja sendo feita corretamente, o algoritmo avança para próxima etapa, caso contrário ele retorna para etapa anterior e realiza o teste novamente;
- Estabelece e testa a comunicação com a rede Wi-Fi, onde os dados da rede como *login* e senha são pré-definidos;
- Caso a comunicação com a rede esteja sendo feita corretamente, o algoritmo avança para próxima etapa. Caso contrário, retorna para etapa anterior, tenta estabelecer a comunicação e faz o teste de rede novamente;
- Estabelece uma conexão com o banco de dados;
- Verifica se tem sinal da placa GPS e checa se ela está gerando dados;
- Caso tenha sinal da placa e a mesma esteja gerando os dados, o algoritmo passa para a etapa seguinte que consiste no envio das informações para o banco de dados via o ESP32. Caso contrário, retorna para a etapa anterior;
- A ESP32 faz o envio dos dados e verifica se existe comunicação com a rede Wi-Fi;
- Conectado? Caso ocorra sucesso na conexão, a ESP32 grava as informações coletadas no banco de dados. Caso contrário, o algoritmo retorna até a etapa onde verifica a se a conexão com a rede foi estabelecida;
- Finaliza e concretiza o envio da informação e então reinicia todo o ciclo do algoritmo novamente.

<span id="page-27-0"></span>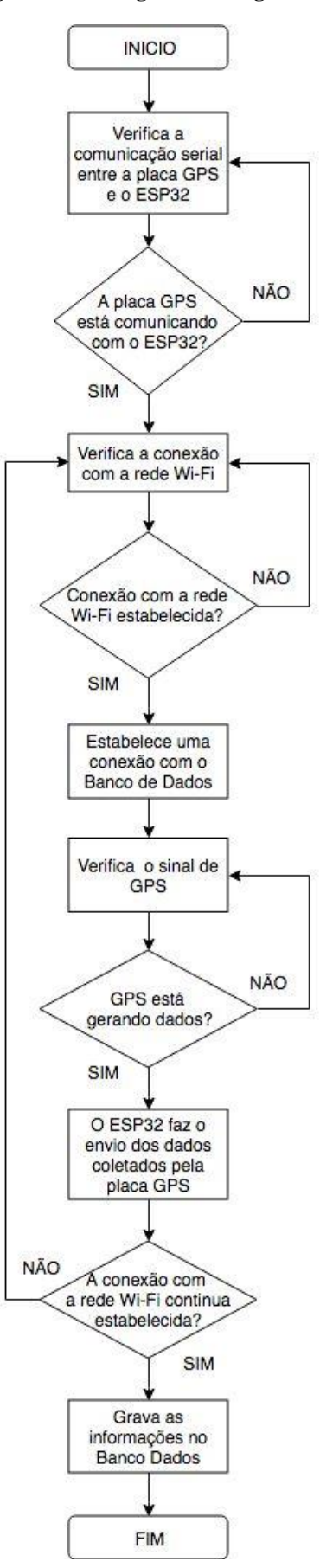

**Fonte: Autoria Própria, 2018.**

#### <span id="page-28-1"></span>3.5 TRATAMENTO E APRESENTAÇÃO DOS DADOS

Para visualizar as informações de localização através de um navegador de forma clara, os dados gerados pela placa de GPS são manuseados cuidadosamente. Desta forma, o sistema foi projetado para receber as informações de:

- Latitude
- Longitude
- Data
- Velocidade

As informações são enviadas através de uma *String* [\(Figura 7\)](#page-28-0), declarada com o nome "URLvalores" no banco de dados. As informações armazenadas são direcionadas para a tabela local do banco de dados. Posteriormente, são utilizadas para a demonstração das informações e aplicações dentro do projeto, juntamente com Google Maps.

**Figura 7 – Concatenação dos dados para envio ao banco de dados.**

```
// concatenação de todos os valores do GPS para envio no webservice:
String URLvalores = (URL + "lat=" + latitude + "slon=" + longitude + "sdata=" + Cdia + "shora=" + Chora + "svel=" + velocidade );
```

```
Fonte: Autoria Própria, 2018.
```
Conforme a [Figura 8,](#page-29-0) todos os parâmetros de geolocalização captados pela placa GPS são atualizados a cada 1 segundo, representados pelos pontos vermelhos. Para a visualização da velocidade, data e horário em algum determinado momento da área do mapa, basta clicar sobre o ponto para visualização.

A configuração crucial para a manipulação dos dados junto ao servidor, com intuito de apresentar estes dados para o usuário, foram os filtros. Estes foram criados para selecionar os dados de uma forma customizada de acordo com a especificação do usuário. Como proposto inicialmente, a verificação de uma velocidade específica foi um dos pontos principais do projeto e, com isso, trabalhou-se para que esse filtro fosse implementado de uma forma adequada e eficiente. Com a implementação dos filtros, o usuário pode determinar um intervalo de velocidade e verificar os pontos no mapa onde o condutor do veículo atingiu aquele determinado intervalo de velocidade, inclusive sendo apresentada as vias por onde se trafegou.

<span id="page-29-0"></span>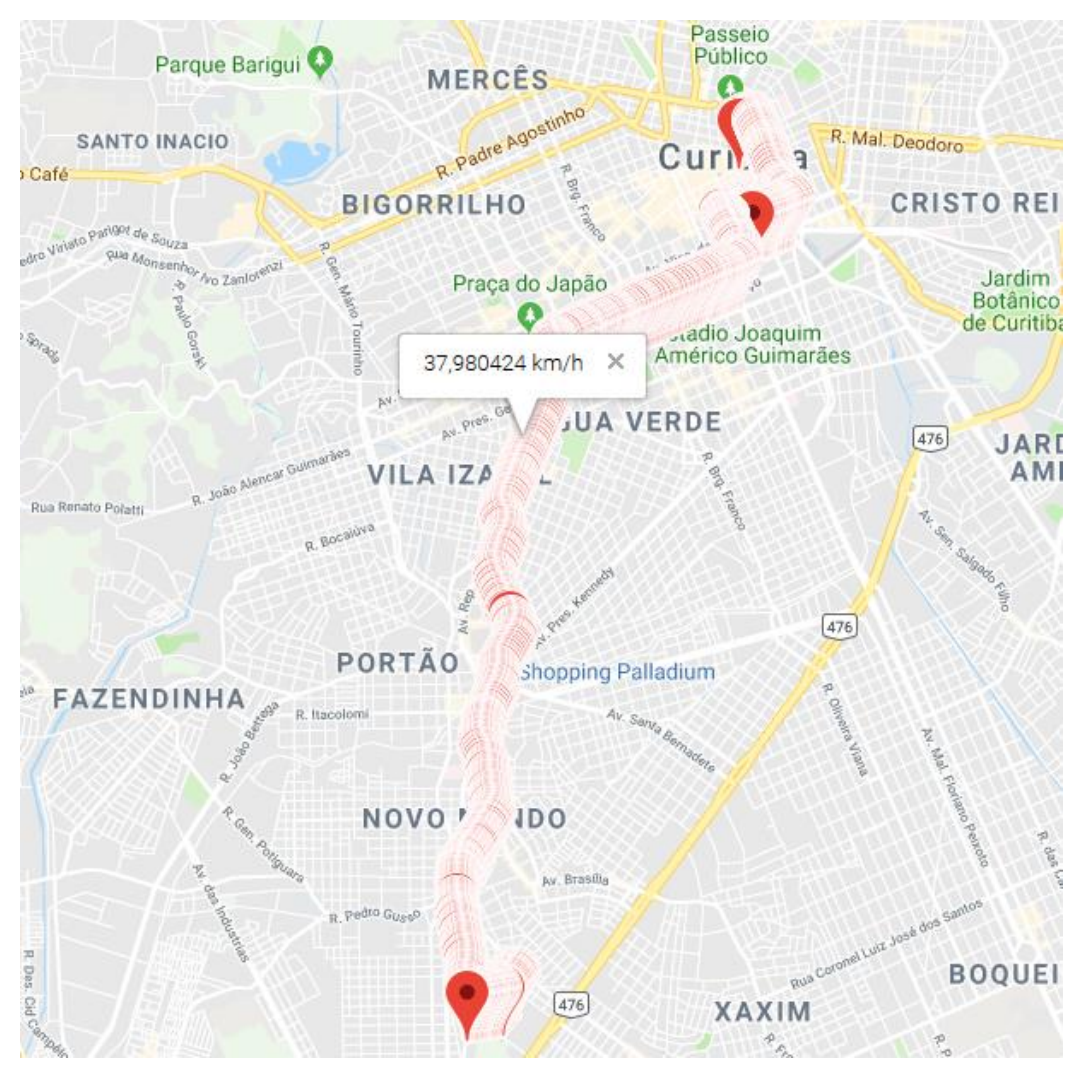

**Figura 8 – Trajeto percorrido.**

**Fonte: Autoria Própria, 2018.**

# <span id="page-29-1"></span>3.6 DESENVOLVIMENTO DO ENCAPSULAMENTO DO PROTÓTIPO

O processo de desenvolvimento do encapsulamento segue as seguintes etapas:

- Criação dos desenhos bidimensional e tridimensional;
- Conversão do desenho para o formato STL (*Stereo Lithography*);
- $\bullet$  Impressão do objeto.

As etapas listadas estão exemplificadas no fluxograma demonstrado na [Figura 9.](#page-30-0)

<span id="page-30-0"></span>**Figura 9 – Fluxograma do encapsulamento.**

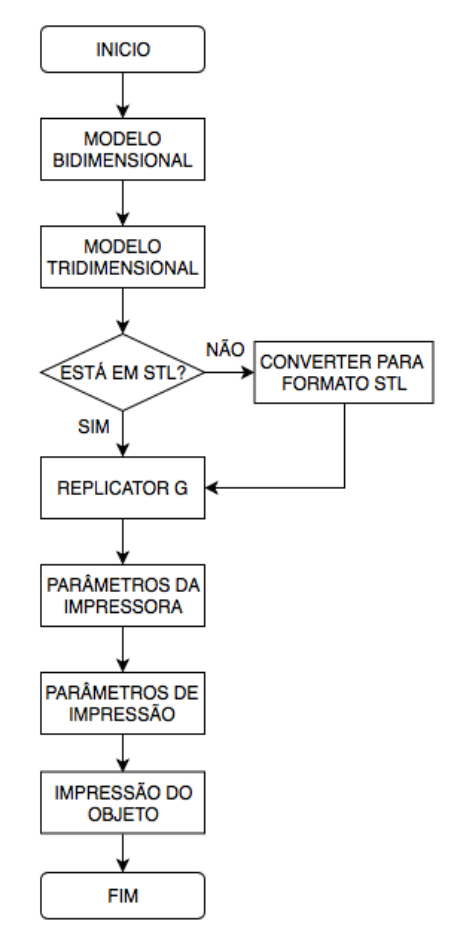

**Fonte: Autoria Própria, 2018.**

<span id="page-30-1"></span>A conversão do desenho para o formato STL é necessária para que a impressora 3D consiga reconhecer o arquivo e possibilite definir a melhor posição para iniciar a impressão e, assim, economizar a maior quantidade de filamento na hora da extrusão. O desenho desenvolvido para o protótipo é demonstrado na [Figura 10.](#page-30-1) A impressão do objeto é realizada por extrusão, ou seja, é feita pela adição de material camadas por camada.

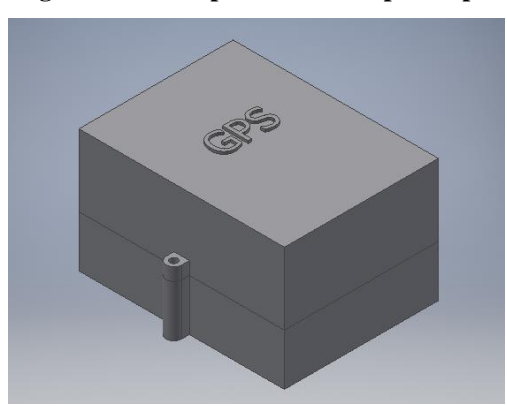

**Figura 10 – Encapsulamento do protótipo.**

**Fonte: Autoria Própria, 2018.**

## <span id="page-31-1"></span>3.7 CUSTOS

<span id="page-31-0"></span>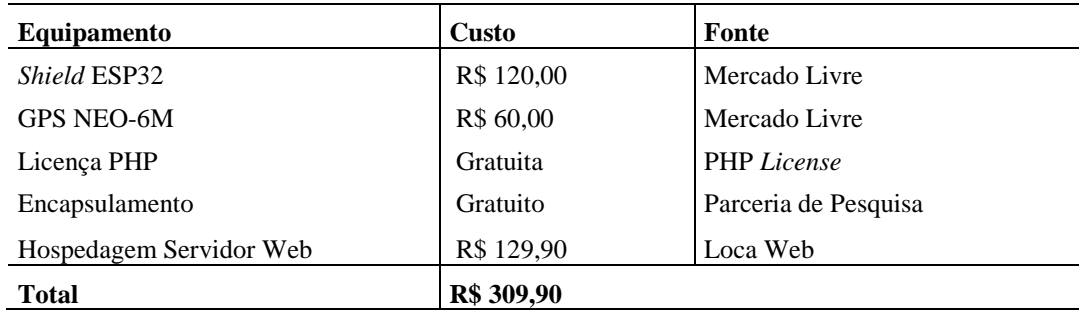

A [Tabela 2](#page-31-0) apresenta informações do custo acumulado do projeto.

**Tabela 2 – Custo do Projeto.**

O gasto com a aquisição do protótipo foi de R\$ 309,90 tendo em vista que não há necessidade de pagamento mensal para a utilização do banco de dados. Um dos principais benefícios deste projeto é o baixo custo, com o monitoramento sem nenhuma interação humana e de forma contínua.

**Fonte: Autoria Própria, 2018.**

#### <span id="page-32-0"></span>**4 INTERFACE DO SISTEMA**

A interface do sistema de monitoramento, com o intuito de apresentar de forma ágil e perceptível as informações ao usuário, dispõe de filtros para que o usuário possa verificar as informações específicas conforma desejar. Nestes, estão contidas as informações com relação as velocidades, datas e trajetos percorrido, apresentadas através da interface *Web*.

#### <span id="page-32-1"></span>4.1 DESENVOLVIMENTO DO SISTEMA

Na implementação do sistema, primeiramente foi estruturado o banco de dados e sucessivamente foi criada a página *Web*. O banco de dados tem como finalidade armazenar as informações enviadas pela placa ESP32, enquanto a página *Web* exibe as informações requisitadas pelo usuário, depois de tratadas diretamente no mapa.

Cada um dos tópicos citados será comentado individualmente a seguir. Todavia, para o bom funcionamento do sistema, é preciso a utilização de ambos os itens em conjunto.

A seguir, encontraram-se as informações sobre o banco de dados:

- Para o desenvolvimento do banco de dados foram definidas as ferramentas a serem utilizadas. Com isso, optou-se pela utilização do MySQL e PHP;
- O banco de dados foi estruturado para receber e armazenar as informações necessárias (longitude, latitude, velocidade, hora e data), de tal forma a atingir os objetivos propostos neste trabalho de pesquisa;
- Para que os dados sejam armazenados na tabela "Local" [\(Figura 11\)](#page-33-0), criou-se variáveis para receber os dados enviados pelo ESP32.

<span id="page-33-0"></span>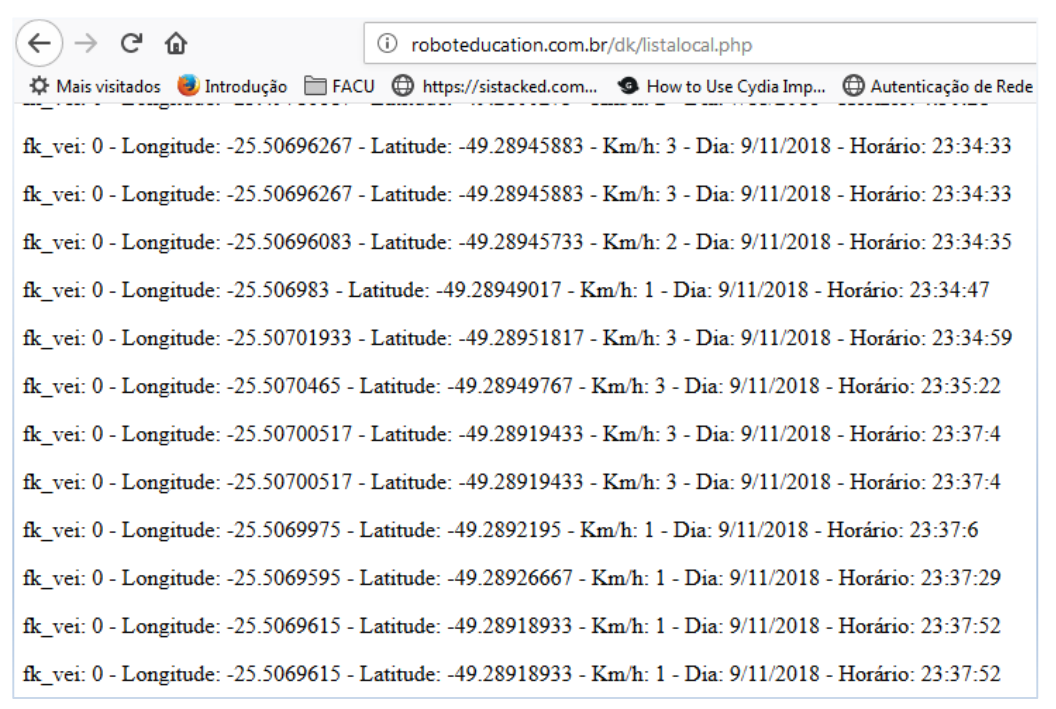

#### **Figura 11 – Dados armazenados na tabela Local.**

**Fonte: Autoria Própria, 2018.**

No desenvolvimento da página *Web,* foram utilizadas as linguagens HTML e PHP, além da utilização de API de mapas do Google, que auxilia na visualização das informações coletadas.

## <span id="page-33-1"></span>4.2 UTILIZAÇÃO DO SISTEMA WEB

A página *Web* foi desenvolvida com o objetivo de possibilitar ao usuário fazer uma análise pontual da velocidade e a localização do veículo conforme a data especificada. Após as coletas dos dados e os mesmos inserido no servidor, é possível visualizar as informações através de um navegador *Web* através da URL, conforme demostrado no exemplo da [Figura 12.](#page-34-0)

<span id="page-34-0"></span>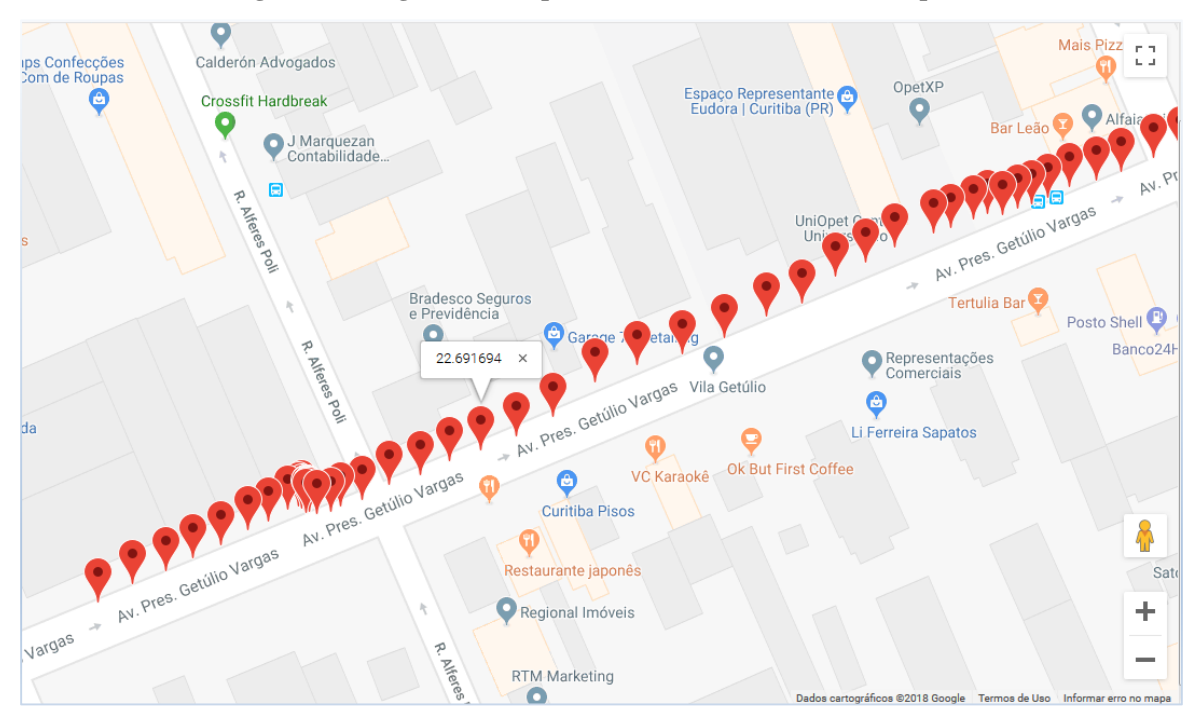

**Figura 12 – Página** *Web* **http://roboteducation.com.br/dk/mapa/.**

**Fonte: Autoria Própria, 2018.**

Durante o uso do sistema, o usuário tem a possibilidade de filtrar as informações por velocidade e data. Para isso, faz-se necessário utilizar a barra de filtro localizada no topo da página desenvolvida [\(Figura 13\)](#page-34-1). Para utilizar o filtro de uma forma correta, o usuário deve inserir os valores de velocidade mínima e máxima para se consultar o intervalo de velocidade. Posteriormente, selecionar a data(DD/MM/AAAA) que deseja consultas as informações.

<span id="page-34-1"></span>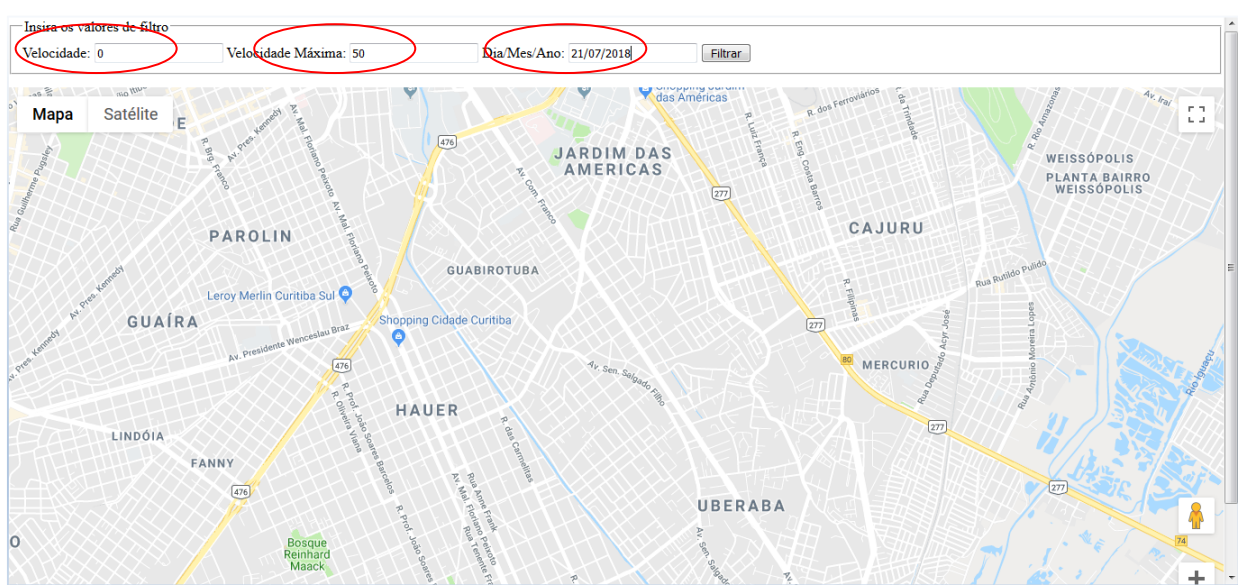

**Figura 13 – Indicação dos filtros na página** *Web***.**

**Fonte: Autoria Própria, 2018.**

Com os devidos dados inseridos nos campos de filtro, para realizar uma determinada consulta, ao clicar no botão "filtrar", o banco de dados retorna as informações requisitadas. Com as informações mostradas na tela, o usuário pode clicar em um dos marcadores no mapa e visualizar a velocidade instantânea, em km/h, naquele ponto, conforme exemplificado na [Figura](#page-35-0)  [14.](#page-35-0)

<span id="page-35-0"></span>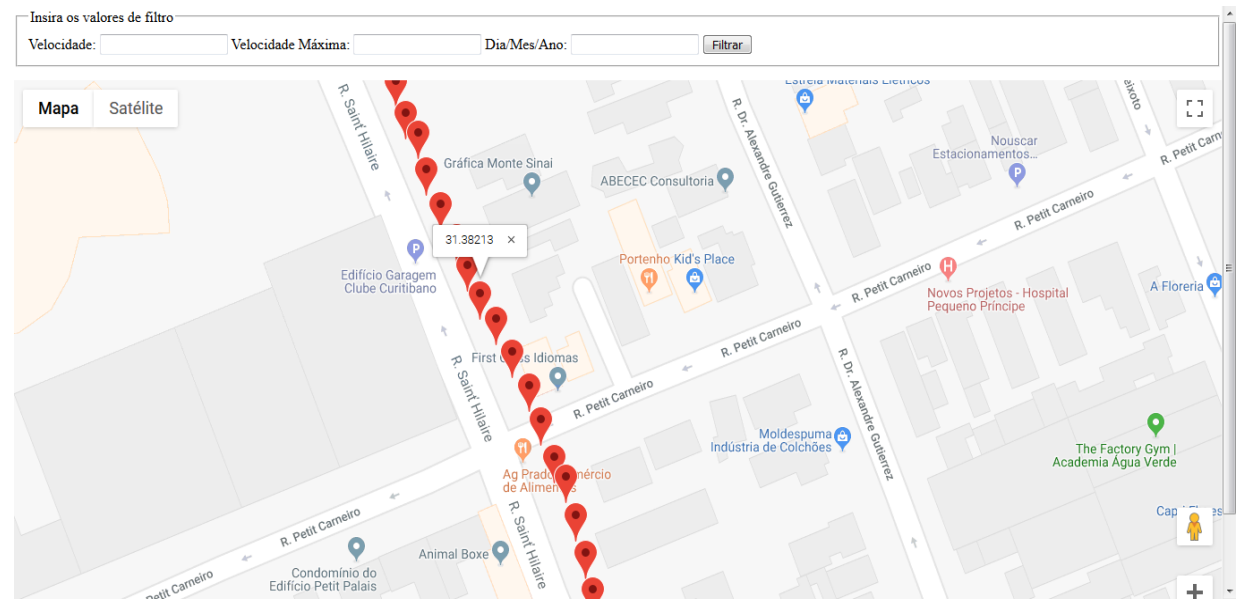

**Figura 14 – Verificação da velocidade instantânea.**

**Fonte: Autoria Própria, 2018.**

#### <span id="page-36-1"></span>**5. FUNCIONALIDADE DO PROTOTIPO E OS TESTES REALIZADOS**

A principal funcionalidade do projeto é a captação de dados de GPS em tempo real para uma análise de condução através de uma plataforma *Web*. Para validar o projeto, foram realizados testes funcionais, sendo estes testes de comunicação entre os dispositivos e conexão com o servidor. Para auxiliar a depuração e análise das etapas dos testes, foi adicionado um *Display* OLED (*Organic Light-Emiting Diode*) ao projeto.

#### <span id="page-36-2"></span>5.1 TESTE INDOOR

Ao conectar o protótipo via interface USB, o LED vermelho da placa ESP32 indica que a mesma está energizada e, ao compilar o código apresentado no Apêndice B, o sistema fica aguardando o estabelecimento da conexão Wi-Fi ao aparelho *mobile*, que, por sua vez, tem como finalidade compartilhar a rede GSM/3G, essencial para o envio de dados comunicação ao servidor. Conforme apresentado na [Figura 15,](#page-36-0) é possível validar esta etapa através de mensagem no *display*.

<span id="page-36-0"></span>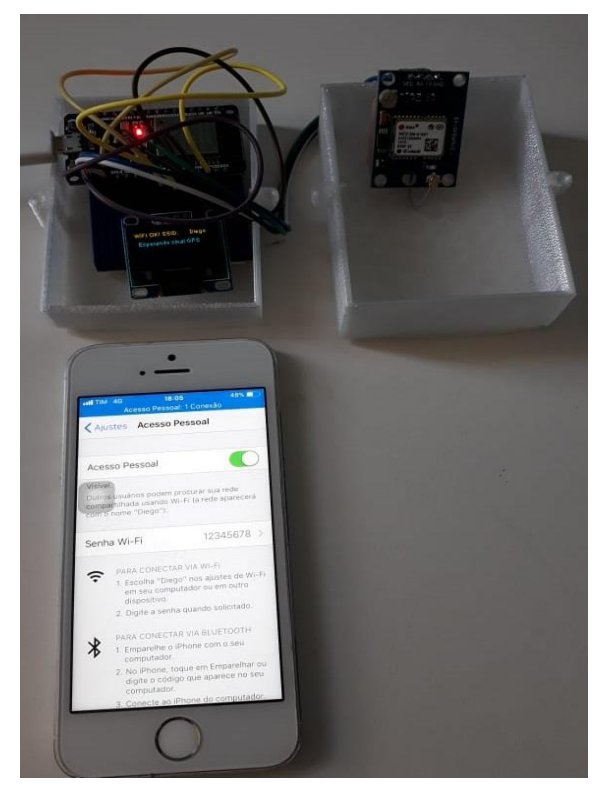

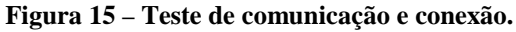

**Fonte: Autoria Própria, 2018.**

Com a conexão com a rede Wi-Fi estabelecida, o protótipo aguarda o recebimento do sinal do GPS, sendo possível verificar a sua conectividade pelo *display*, conforme a ilustração da [Figura 16.](#page-37-0)

<span id="page-37-0"></span>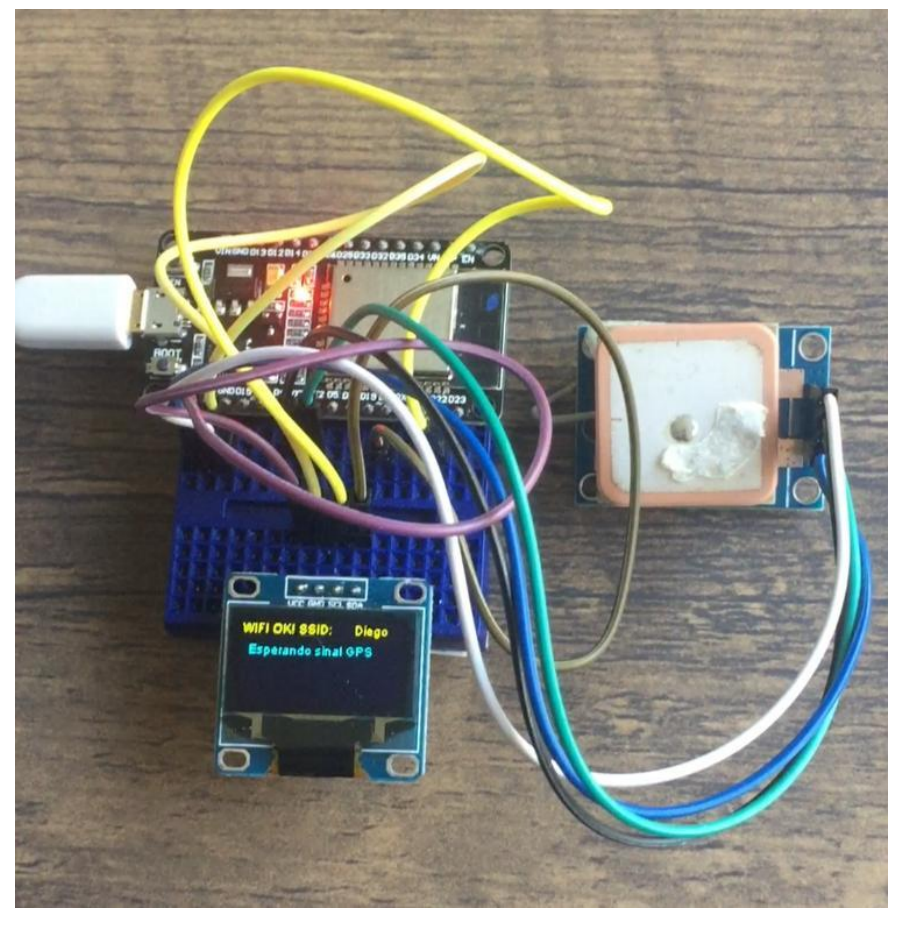

**Figura 16 – Estabelecendo conexão Wi-Fi/GPS.**

**Fonte: Autoria Própria, 2018.**

Com a comunicação do sinal de GPS estabelecida, através do *display* acoplado é possível verificar que as coordenadas e que as demais informações foram obtidas com êxito (Figura 17).

<span id="page-38-0"></span>**Figura 17 – Aquisição de dados.**

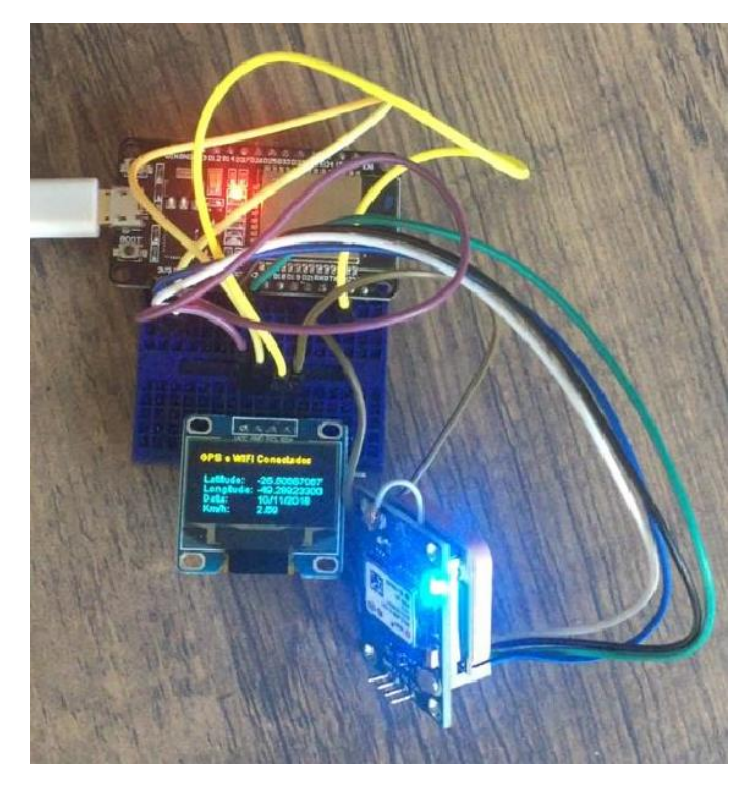

**Fonte: Autoria Própria, 2018.**

<span id="page-38-1"></span>Decorrente da comunicação estabelecida e recebimento dos dados do GPS, as informações são armazenadas no servidor, concluindo assim o teste *indoor* de forma convincente com resultados exemplificados na Figura 18 e Figura 19.

| C<br>⋒                                                                                                    | roboteducation.com.br/dk/listalocal.php<br>G)                                                                |  |
|----------------------------------------------------------------------------------------------------|----------------------------------------------------------------------------------------------------|--|
|                                                                                                    | ☆ Mais visitados ● Introdução ■ FACU ● https://sistacked.com ● How to Use Cydia Imp ● Autenticação de Rede   |  |
| fk vei: 0 - Longitude: -25.50693733 - Latitude: -49.2891715 - Km/h: 1 - Dia: 9/11/2018 - Horário: 23:39:18 |                                                                                                    |  |
| fk vei: 0 - Longitude: -25.50690467 - Latitude: -49.289099 - Km/h: 0 - Dia: 9/11/2018 - Horário: 23:39:58  |                                                                                                    |  |
| fk vei: 0 - Longitude: -25.50692867 - Latitude: -49.28908417 - Km/h: 2 - Dia: 9/11/2018 - Horário: 23:40:9 |                                                                                                    |  |
| fk vei: 0 - Longitude: -25.50692867 - Latitude: -49.28908417 - Km/h: 2 - Dia: 9/11/2018 - Horário: 23:40:9 |                                                                                                    |  |
| fk vei: 0 - Longitude: 0 - Latitude: 0 - Km/h: 0 - Dia: - Horário:                                         |                                                                                                    |  |
| fk vei: 0 - Longitude: 0 - Latitude: 0 - Km/h: 0 - Dia: - Horário:                                         |                                                                                                    |  |
| fk vei: 0 - Longitude: 0 - Latitude: 0 - Km/h: 0 - Dia: - Horário:                                         |                                                                                                    |  |
|                                                                                                    | fk vei: 0 - Longitude: -25.5072925 - Latitude: -49.2892215 - Km/h: 8 - Dia: 10/11/2018 - Horário: 20:45:58   |  |
|                                                                                                    | fk vei: 0 - Longitude: -25.5072925 - Latitude: -49.2892215 - Km/h: 8 - Dia: 10/11/2018 - Horário: 20:45:58   |  |
|                                                                                                    | fk vei: 0 - Longitude: -25.506842 - Latitude: -49.28918567 - Km/h: 8 - Dia: 10/11/2018 - Horário: 20:46:25   |  |
|                                                                                                    | fk vei: 0 - Longitude: -25.506842 - Latitude: -49.28918567 - Km/h: 8 - Dia: 10/11/2018 - Horário: 20:46:25   |  |
|                                                                                                    | fk vei: 0 - Longitude: -25.50664733 - Latitude: -49.28941817 - Km/h: 6 - Dia: 10/11/2018 - Horário: 20:46:39 |  |
|                                                                                                    | fk vei: 0 - Longitude: -25.50683383 - Latitude: -49.28932217 - Km/h: 1 - Dia: 10/11/2018 - Horário: 20:46:50 |  |
|                                                                                                    | fk vei: 0 - Longitude: -25.50688233 - Latitude: -49.28915167 - Km/h: 5 - Dia: 10/11/2018 - Horário: 20:47:13 |  |
|                                                                                                    | fk vei: 0 - Longitude: -25.50687067 - Latitude: -49.289233 - Km/h: 3 - Dia: 10/11/2018 - Horário: 20:47:53   |  |
|                                                                                                    | fk vei: 0 - Longitude: -25.50687067 - Latitude: -49.289233 - Km/h: 3 - Dia: 10/11/2018 - Horário: 20:47:53   |  |
|                                                                                                    | fk vei: 0 - Longitude: -25.50688283 - Latitude: -49.28923633 - Km/h: 2 - Dia: 10/11/2018 - Horário: 20:47:55 |  |
|                                                                                                    | fk vei: 0 - Longitude: -25.50726933 - Latitude: -49.28935083 - Km/h: 13 - Dia: 10/11/2018 - Horário: 20:48:7 |  |

**Figura 18 – Verificação dos dados no servidor para teste** *indoor***.**

**Fonte: Autoria Própria, 2018.**

<span id="page-39-0"></span>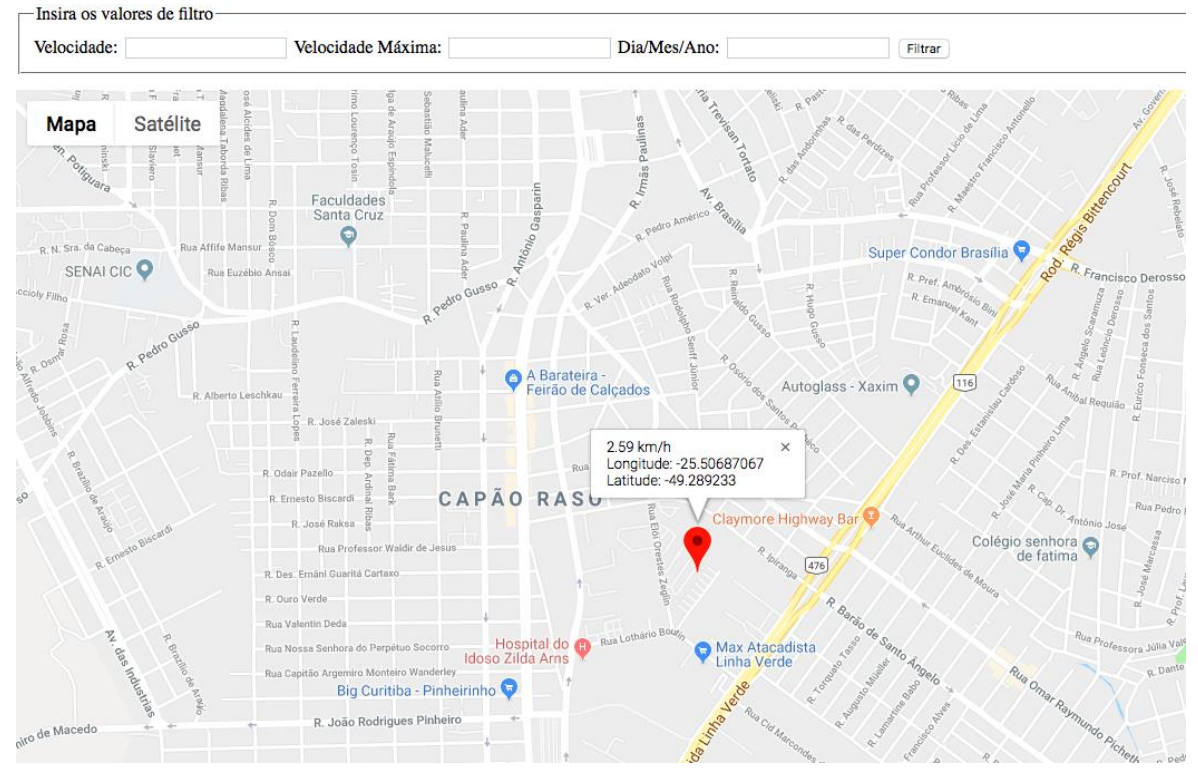

**Figura 19 – Teste** *indoor* **de consulta.**

**Fonte: Autoria Própria, 2018.**

Como resultado final do encapsulamento em 3D [\(Figura 20\)](#page-39-1), ilustra-se o protótipo acoplado em seu interior (a) e o encapsulamento fechado (b), respectivamente.

#### **Figura 20 – Encapsulamento do protótipo.**

<span id="page-39-1"></span>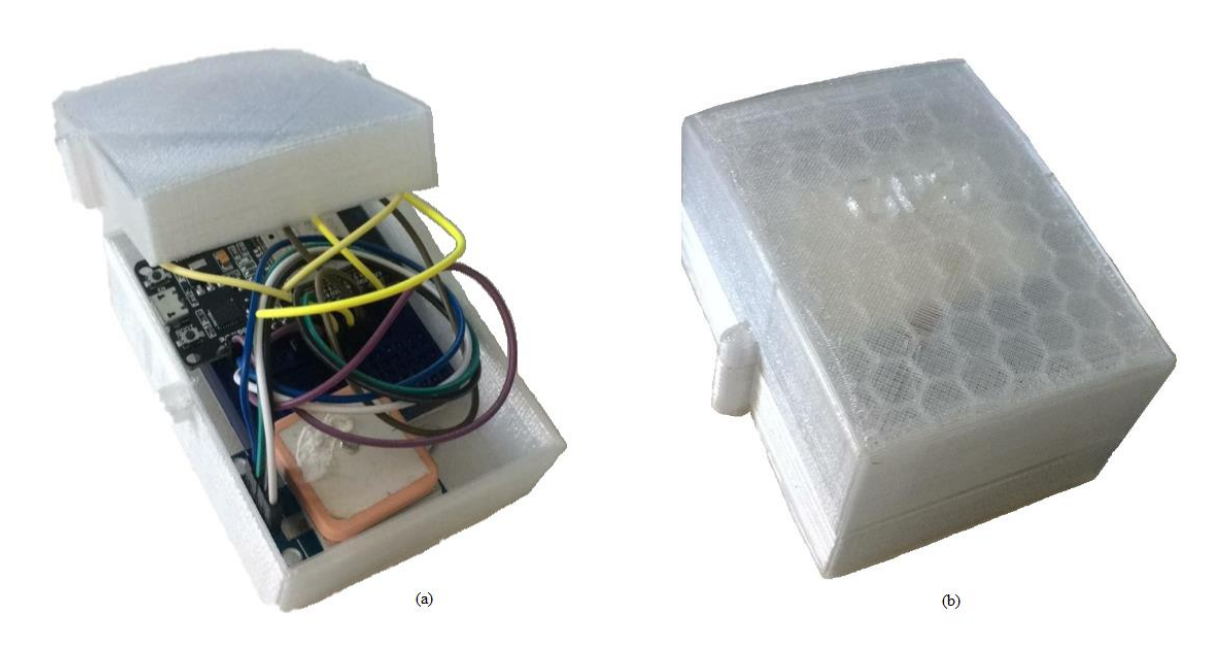

**Fonte: Autoria Própria, 2018.**

# <span id="page-40-1"></span>5.2 TESTE PRÁTICO

Com relação aos testes experimentais realizados, estes consistiram basicamente em percorrer algumas rotas na cidade de Curitiba de posse do protótipo acoplado no automóvel para fazer a aquisição de dados. Os dados foram coletados e enviados para tratamento posterior do banco de dados, possibilitando o armazenamento para consulta de trajetos anteriores ou em tempo real.

Entre todos os testes realizados no automóvel, abaixo é demonstrada a avaliação realizada no dia 10/11/2018, por se tratar do teste mais recente disponível e com a maior quantidade de dados coletados. Como exemplo, é apresentado na [Figura 21,](#page-40-0) na qual é possível verificar que a velocidade obtida pelo protótipo de 53,30 km/h é próxima a velocidade apontada pelo velocímetro do automóvel de aproximadamente 51 km/h.

<span id="page-40-0"></span>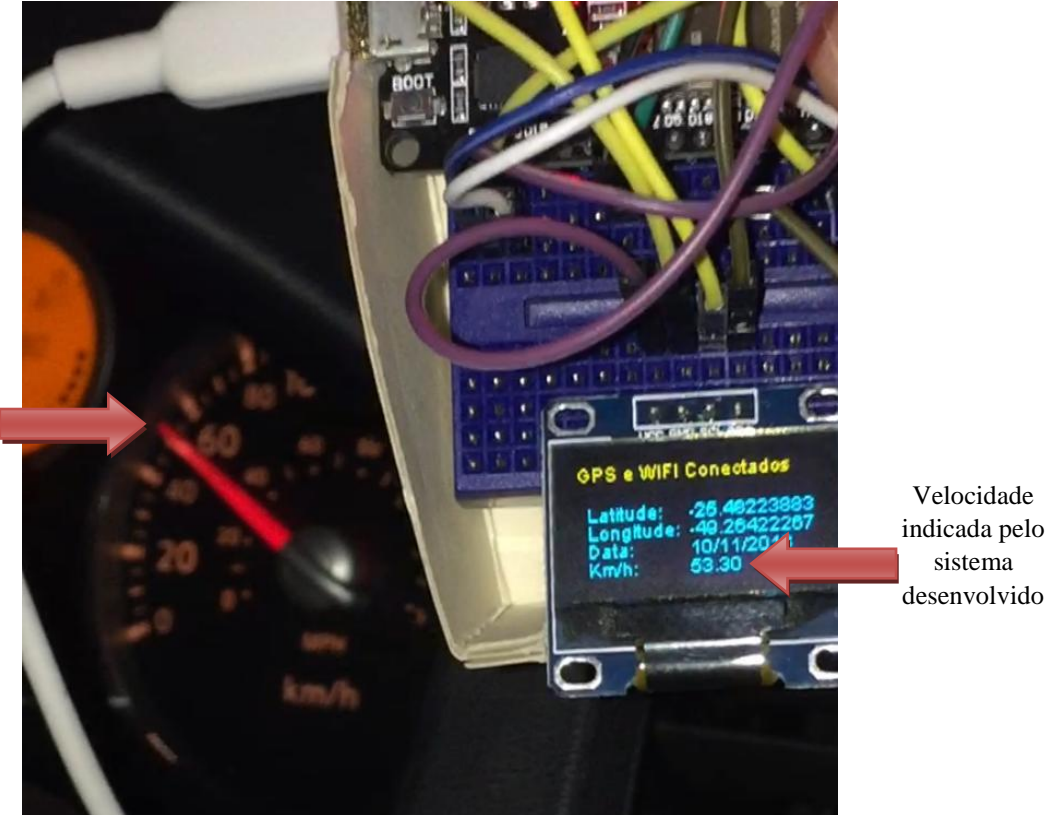

**Figura 21 – Teste veicular.**

**Fonte: Autoria Própria, 2018.**

Velocidade indicada pelo velocímetro do veículo

Na pesquisa na página *Web* com as informações armazenados no banco de dados, inserida a velocidade mínima de 50 km/h e máxima de 60 km/h o sistema retorna a visualização dos pontos em que este intervalo de velocidade foi atingida. Especificamente, são apontados os trajetos onde trafegava-se no momento da imagem anterior, na qual é captado a velocidade, conforme os resultados da [Figura 22](#page-41-0) e [Figura 23.](#page-41-1)

<span id="page-41-0"></span> $\bullet$   $\bullet$   $\bullet$   $\bullet$  $\boxed{\left\langle \begin{array}{c} \end{array}\right\rangle \left\langle \begin{array}{c} \end{array}\right\rangle \left\langle \begin{array}{c} \end{array}\right\rangle}$ roboteducation.com.br  $16$  verse fk\_vei: 0 - Longitude: -25.503501 - Latitude: -49.2815605 - Km/h: 58 - Dia: 10/11/2018 - Horário: 22:45:36 fk vei: 0 - Longitude: -25.50208133 - Latitude: -49.28042117 - Km/h: 59 - Dia: 10/11/2018 - Horário: 22:45:48 fk vei: 0 - Longitude: -25.500786 - Latitude: -49.27937117 - Km/h: 59 - Dia: 10/11/2018 - Horário: 22:45:59 fk vei: 0 - Longitude: -25.4978225 - Latitude: -49.27682117 - Km/h: 0 - Dia: 10/11/2018 - Horário: 22:46:37 fk\_vei: 0 - Longitude: -25.497601 - Latitude: -49.27664467 - Km/h: 29 - Dia: 10/11/2018 - Horário: 22:46:48 fk\_vei: 0 - Longitude: -25.49673317 - Latitude: -49.27594333 - Km/h: 42 - Dia: 10/11/2018 - Horário: 22:47:0 fk\_vei: 0 - Longitude: -25.49412683 - Latitude: -49.27387933 - Km/h: 53 - Dia: 10/11/2018 - Horário: 22:47:26 fk\_vei: 0 - Longitude: -25.49278583 - Latitude: -49.27278783 - Km/h: 54 - Dia: 10/11/2018 - Horário: 22:47:38 fk vei: 0 - Longitude: -25.49168817 - Latitude: -49.27189867 - Km/h: 51 - Dia: 10/11/2018 - Horário: 22:47:49 fk vei: 0 - Longitude: -25.4875905 - Latitude: -49.26857983 - Km/h: 55 - Dia: 10/11/2018 - Horário: 22:48:27 fk\_vei: 0 - Longitude: -25.4875905 - Latitude: -49.26857983 - Km/h: 55 - Dia: 10/11/2018 - Horário: 22:48:27 fk\_vei: 0 - Longitude: -25.485139 - Latitude: -49.26644217 - Km/h: 57 - Dia: 10/11/2018 - Horário: 22:48:47 fk\_vei: 0 - Longitude: -25.485139 - Latitude: -49.26644217 - Km/h: 57 - Dia: 10/11/2018 - Horário: 22:48:47 fk\_vei: 0 - Longitude: -25.4849115 - Latitude: -49.26625417 - Km/h: 56 - Dia: 10/11/2018 - Horário: 22:48:49 fk\_vei: 0 - Longitude: -25.48223883 - Latitude: -49.26422267 - Km/h: 53 - Dia: 10/11/2018 - Horário: 22:49:12 fk vei: 0 - Longitude: -25.47966067 - Latitude: -49.2621365 - Km/h: 52 - Dia: 10/11/2018 - Horário: 22:49:36 fk vei: 0 - Longitude: -25.47966067 - Latitude: -49.2621365 - Km/h: 52 - Dia: 10/11/2018 - Horário: 22:49:36 fk\_vei: 0 - Longitude: -25.47944767 - Latitude: -49.26196717 - Km/h: 52 - Dia: 10/11/2018 - Horário: 22:49:38 fk\_vei: 0 - Longitude: -25.47704233 - Latitude: -49.26003983 - Km/h: 52 - Dia: 10/11/2018 - Horário: 22:50:0

**Figura 22 – Verificação dos dados no servidor para teste veicular.**

**Fonte: Autoria Própria, 2018.**

<span id="page-41-1"></span>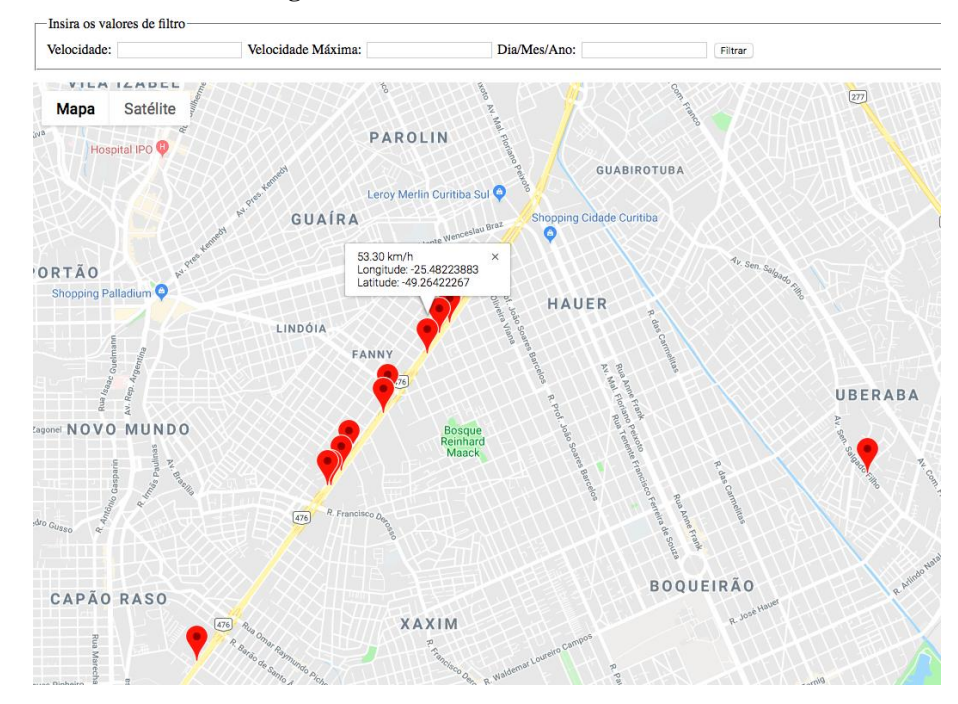

**Figura 23 – Teste veicular de consulta.**

**Fonte: Autoria Própria, 2018.**

Em seguida, para melhor qualificar o protótipo desenvolvido, foi realizado também o teste com um outro veículo. É possível comparar as informações de velocidade obtida do protótipo pelo *display* e a velocidade do veículo em instante real, verificando assim a sua precisão, conforme demonstrado na [Figura 24,](#page-42-0) com velocidade de aproximadamente 12 km/h.

<span id="page-42-0"></span>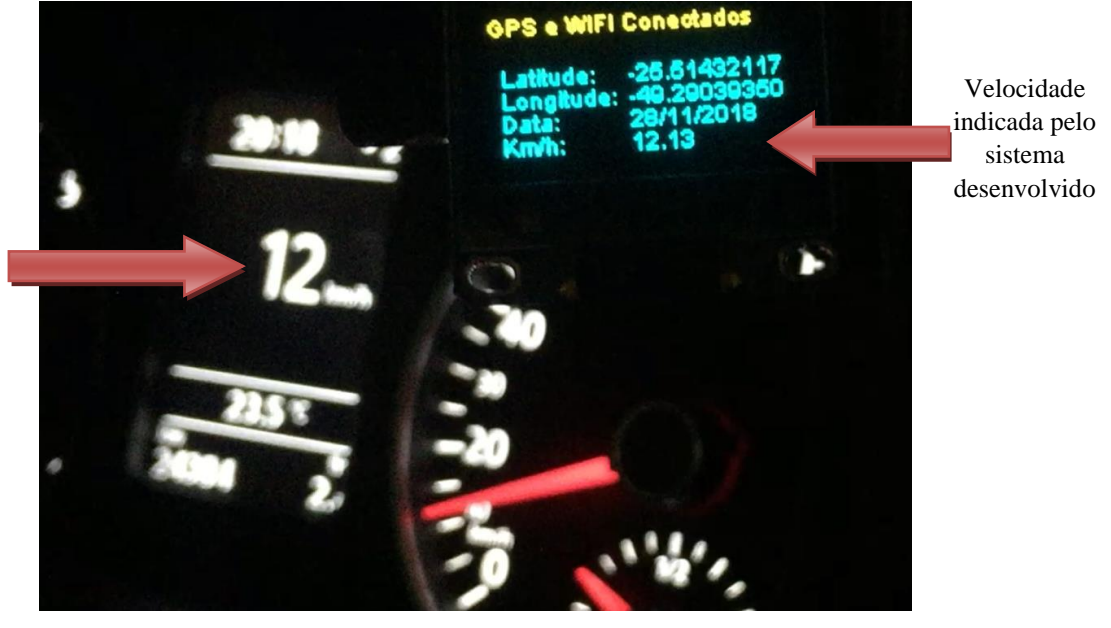

**Figura 24 – Teste veicular de comparação de velocidade.**

Velocidade indicada pelo velocímetro do veículo

**Fonte: Autoria Própria, 2018.**

## <span id="page-43-0"></span>**6. CONCLUSÃO**

Este trabalho propôs o projeto de um dispositivo para monitoramento veicular quanto ao modo de condução de motorista. O sistema desenvolvido é composto em quatro módulos, sendo eles: físico (*hardware*), servidor (banco de dados), interface com o usuário (sistema *Web*) e na integração destes. Os resultados obtidos demonstram que o objetivo da construção de um protótipo onde o usuário possa realizar a comunicação com o seu dispositivo a ser localizado, podendo este monitorar situações, tais como coordenadas e velocidade, foi alcançado com sucesso.

Durante o andamento com o projeto inicial, a maior dificuldade encontrada foi a falta de documentação da primeira *shield* 5320E adotada, que possui uma lista complexa de comandos AT disponibilizada pelo fabricante. Infelizmente, essa placa não mostrou resultados satisfatórios, resultando em uma medida para contornar tal situação.

Os resultados dos testes apresentados com a placa ESP32 expõem que não só o protótipo é capaz de rastrear a sua posição, como também, a velocidade em um ponto específico e transmitir as informações para o servidor. Sendo assim, é possível visualizar tais informações, na página *Web*, atendendo os objetivos citados nesse estudo de pesquisa e ainda com um custo menor que o projeto inicial,

Conclui-se que foi extraído do projeto, a garantia de segurança, mostrando o caminho percorrido e a velocidade do veículo com resultados adequados.

## <span id="page-43-1"></span>6.1 TRABALHOS FUTUROS

Com os resultados obtidos neste trabalho, apresentam-se algumas vertentes para desenvolvimentos futuros:

- Implementação da transmissão de dados via 3G, para tornar assim o protótipo mais próximo de um produto;
- Melhoria do sistema quanto a análise dos dados obtidos para a atualização automática por meios de gráficos de velocidade através do desenvolvimento de aplicativos específicos;
- Explorar mais a fundo as funções do API do Google, com fins de verificar e demonstrar demais opções de rotas e suas informações.

# **REFERÊNCIAS**

#### <span id="page-44-0"></span>AKIO, Marcos. **Como Evitar Acidentes no Trânsito.** 1. Ed. Chiado Editora, 2015.

ARVUS, *Hexagon adquire arvus tecnologia.***Sistema de posicionamento global**. 2014. Disponível em: <http://www.arvus.com.br/publicacoes\_exibe.html?id=2 >. Acesso em: 19 jun.2017.

ASSIS, Paulo Ueiner Moreira. **Sistema de rastreamento de veículos para empresas de transporte utilizando navegação por satélite**. 2010. 121 f. Monografia (Engenharia de Computação) – UniCEUB (Centro Universitário de Brasília). Brasília – DF. 2010.

BARRETO, Mauricio Vivas De Souza. Cipsga, 2000. **PHP**. Disponível em:< http://www.etelg.com.br/paginaete/downloads/informatica/php.pdf>. Acesso em 21 out. 2017.

CANNELL, Alan E.R. (2001). **Reduzindo acidentes: o papel da fiscalização de trânsito e do treinamento de motoristas**/ Alan E. R. Cannell e Philip A. Gold. Washington, D.C. Banco Interamericano de Desenvolvimento.

CONSCIENCIA PREVECIONISTA. **Direção defensiva**. Disponível em: http://www.conscienciaprevencionista.com.br/website/download.asp?id\_categoria=400&cod=1 962&idi=1>. Acesso em: 02 abr. 2017.

DRE-RJ. Departamento De Estradas E Rodagem Do Estado Do Rio Do Janeiro. **Educação no Transito**. Disponível em: <http://www.der.rj.gov.br/educacao\_transito.asp>. Acesso em: 26 abr. 2017.

DfT. (2004). *STATS 20*. **Instructions for the completion of Road Aident Reports**. Department for Transport, Londres. Disponível em: <http://dft.gov.uk/pgr/statistics/datatablespublications/accidents/casualtiesgbar/s20instructionsf orthecom5094.pdf>. Acesso em: 14 nov. 2018.

ESPRESSIF SYSTEMS. **ESP32**. Disponível em: [<https://www.espressif.com/en/products/hardware/modules>](https://www.espressif.com/en/products/hardware/modules). Acesso em 24 out. 2018.

FILIPEFLOP. **Módulo WiFi ESP32 Bluetooth**. Disponível em: <https://www.filipeflop.com/produto/modulo-wifi-esp32-bluetooth/>. Acesso em: 14 nov. 2018.

GARMIN. **What is GPS?**. Disponível em: <http://www8.garmin.com/aboutGPS/>. Acesso em: 16 nov. 2017.

KAPLAN, E. D; HEGARTY, C. **Understanding GPS**: Principles and Applications, Second Edition. Artech House. 2006.

KAWAMOTO, E. **Análise de Sistemas de Transporte.** São Carlos: USP, Escola de Engenharia de São Carlos, Departamento de Transportes, 2002.

MILANI, Andre. **MySQL Guia do Programador**. Ed. Novatec 2006.

ORGANIZAÇÃO DAS NAÇÕES UNIDAS DO BRASIL. ONU BRASIL. **OMS recomenda limite de 50km/h para reduzir mortes no trânsito; velocidade alta causa um terço de óbitos por acidentes.** Disponível em: <https://nacoesunidas.org/oms-recomenda-limite-de-50kmh-para-reduzir-mortes-no-transito-velocidade-alta-causa-um-terco-de-obitos-poracidentes/>. Acesso em: 01 mai. 2017.

PANKIEWICZ. Igor. Tec Mundo. 2009. **Como funciona a impressora 3D**. Disponível em: [https://www.tecmundo.com.br/impressora/2501-como-funciona-a-impressora-3d-.htm>](https://www.tecmundo.com.br/impressora/2501-como-funciona-a-impressora-3d-.htm). Acesso em: 21 nov. 2017.

SILVEIRA, Debora Priscila. 2013. **Oficina da net**. Disponível em:<https://www.oficinadanet.com.br/equipe/debora-pricila-silveira>. Acesso em 19 nov. 2017.

U-BOX. **NEO-6M**. Disponível em: [<https://www.u-blox.com/en/product/neo-6-series#tab](https://www.u-blox.com/en/product/neo-6-series#tab-further-information)[further-information>](https://www.u-blox.com/en/product/neo-6-series#tab-further-information). Acesso em 27 out. 2018.

# **APÊNDICE A**

Código desenvolvido em PHP para inserir dados no servidor.

<span id="page-46-0"></span><?php ini\_set('display\_errors', 1); ini\_set('display\_startup\_errors', 1); error\_reporting(E\_ALL); echo "Arquivo que grava no banco"; foreach( $\frac{1}{2}$ GET as  $\frac{1}{2}$ key =>  $\frac{1}{2}$ value) { echo 'Key = '.  $\frac{1}{2}$ key . '<br/>\times : '\times : '\times : '\times : '\times : '\times : '\times : '\times : '\times : '\times : '\times : '\times : '\times } \$servername = "localhost"; \$username = "robot503\_dk";  $$password = "4172DK!#";$ \$dbname = "robot503\_dk"; //conecta ao bd \$link = mysqli\_connect(\$servername,\$username, \$password,\$dbname); // Check connection if(\$link === false){ die("ERROR: Could not connect. " . mysqli\_connect\_error()); } // coloca em variáveis os valores recebidos via URL  $$lattice = $_{GET['lat']};$  $\text{Slongitude} = \text{S\_GET}['lon']$ ;  $$gpsdata = $_{GET['data']};$ \$gpshora = \$\_GET["hora"];  $$velocidade = $_{GET['vel']};$ // attempt insert query execution \$sql="INSERT INTO robot503\_dk.local (lon,lat,dia,horario,data) VALUES ('".\$latitude."','".\$longitude."','".\$gpsdata."','".\$gpshora."','".\$velocidade."')"; if(mysqli\_query(\$link, \$sql)){ echo "Records added successfully."; } else { echo "ERROR: Could not able to execute \$sql. " . mysqli\_error(\$link); } echo '<p>O formato que vem da placa é:</p>'; echo 'String URLvalores = (URL + "lat=" + latitude + "&lon=" + longitude + "&data=" + gpsdata + "&hora=" +  $q$ gpshora + "&vel=" + velocidade )'; // close connection mysqli\_close(\$link); ?>

# **APÊNDICE B**

Código desenvolvido em C para o uso do dispositivo ESP32.

<span id="page-47-0"></span>#include <WiFi.h> #include <HTTPClient.h> #include <TinyGPS++.h> #include <Wire.h> #include "SSD1306.h"

SSD1306 display(0x3c, 21, 22);

// Comunicação serial entre a placa GPS e o ESP32 HardwareSerial ss = Serial2; uint8\_t readline(char \*buff, uint8\_t maxbuff, uint16\_t timeout = 0); uint8\_t type;

// Objeto da bilbioteca do GPS para fazer as conversões TinyGPSPlus gps;

//valores para conexão no wifi const char\* ssid = "Diego"; const char\* password =  $"12345678"$ ;

//endereço do webservice para salvar os dados no banco de dados String URL = "http://roboteducation.com.br/dk/gravaNoBancoViaPost.php?";

void setup() {

display.init(); display.flipScreenVertically(); display.setFont(ArialMT\_Plain\_10);

```
 // inicia comunicação serial entre PC e Placa
 Serial.begin(115200);
 // inicia comunicação serial entre Placa e GPS
 ss.begin(9600);
 // espera pela varredura de redes wifi disponíveis
 delay(4000);
 WiFi.begin(ssid, password);
 // aguarda a conexão com o wifi
 while (WiFi.status() != WL_CONNECTED) {
  Serial.println("Conectando no wifi");
  delay(1000);
  display.drawString(0, 0, "Conectando no WIFI");
  display.display(); 
 }
```
}

```
void loop() {
 display.clear();
   display.setFont(ArialMT_Plain_10);
   Serial.println("WIFI ok");
  display.drawString(0, 0, "WIFI OK! SSID:");
   display.drawString(90, 0, ssid);
   display.drawString(5,15, "Esperando sinal GPS");
   display.display(); 
  delay (2000);
 while (ss.available() > 0) Serial.println("GPS ok");
```
 gps.encode(ss.read()); if (gps.location.isUpdated()){ String latitude =  $String(gps.location.lat(),8);$  String longitude = String(gps.location.lng(),8); String gpsdia = String(gps.date.day()); String gpsmes = String(gps.date.month()); String gpsano = String(gps.date.year()); String  $q$ pshora = String $(q$ ps.time.hour $())$ ; String gpsminuto =  $String(gps.time.minute())$ ; String gpssegundo =  $String(gps.time second());$  String velocidade = String(gps.speed.kmph()); String Cdia = String(gpsdia + "/" + gpsmes + "/" + gpsano); String Chora = String(gpshora + ":" + gpsminuto + ":" + gpssegundo);

 // concatenação de todos os valores do GPS para envio no webservice: String URLvalores = (URL + "lat=" + latitude + "&lon=" + longitude + "&data=" + Cdia + "&hora=" + Chora + "&vel=" + velocidade );

 // se a conexão com o wifi estiver ativa,  $if ((WiFi.status() == WL\_CONNECTED))$  { // inicia a biblioteca http HTTPClient http; // executa o enredeço URL contendo os valores do GPS http.begin(URLvalores); int  $httpCode = http.GET();$  // confirmação de sucesso na serial do computador Serial.println(URLvalores); Serial.println("valor enviado ao banco");

}

 display.clear(); display.setFont(ArialMT\_Plain\_10); display.drawString(0, 0, "GPS e WIFI Conectados"); display.drawString(5, 20, "Latitude:"); display.drawString(60, 20, latitude); display.drawString(5, 30, "Longitude:"); display.drawString(60, 30, longitude); display.drawString(5, 40, "Data:"); display.drawString(60, 40, Cdia); display.drawString(5, 50, "Km/h:"); display.drawString(60, 50, velocidade); display.display(); delay(10000);

```
 }
 }
}
```